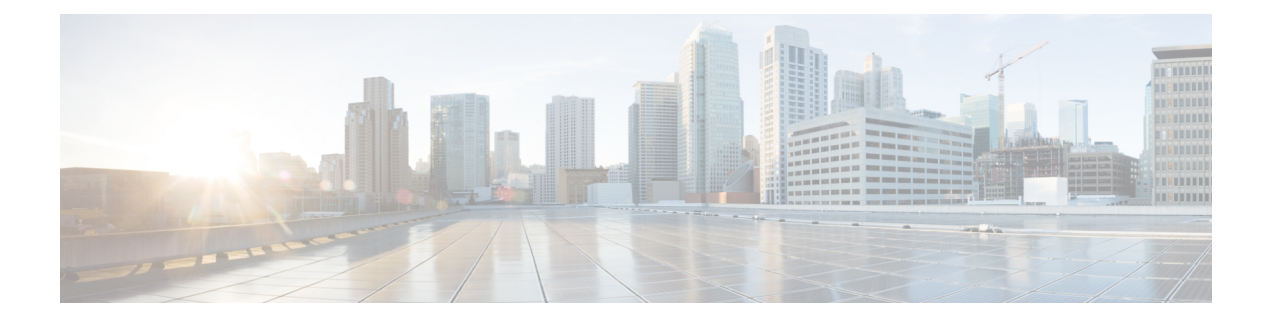

# テナント ポリシーの設定

- [基本的なテナント設定](#page-0-0) (1 ページ)
- 複数のプライベート [ネットワークのテナント](#page-1-0) (2ページ)
- テナント [ポリシーの例](#page-5-0) (6 ページ)
- EPG (18 [ページ\)](#page-17-0)
- EPG [内の分離](#page-21-0) (22 ページ)
- [マイクロセグメンテーション](#page-27-0) (28 ページ)
- [Application](#page-31-0) Profiles  $(32 \sim -\check{\nu})$
- [契約、タブー契約は、および優先グループ](#page-35-0) (36 ページ)
- [適用されるブリッジ](#page-52-0) ドメインの設定 (53 ページ)

# <span id="page-0-0"></span>基本的なテナント設定

# **REST API** を使用したテナント、**VRF**、およびブリッジ ドメインの作成

#### 手順

ステップ1 テナントを作成します。

#### 例:

POST https://*apic-ip-address*/api/mo/uni.xml <fvTenant name="ExampleCorp"/>

POST が成功すると、作成したオブジェクトが出力に表示されます。

- ステップ **2** VRF およびブリッジ ドメインを作成します。
	- ゲートウェイ アドレスは、IPv4 または IPv6 アドレスにすることができます。IPv6 ゲートウェイアドレスの詳細については、関連するKB記事、「*KB:Creating aTenant, VRF, and Bridge Domain with IPv6 Neighbor Discovery*」を参照してください。 (注)

```
URL for POST: https://apic-ip-address/api/mo/uni/tn-ExampleCorp.xml
<fvTenant name="ExampleCorp">
  <fvCtx name="pvn1"/>
  <fvBD name="bd1">
      <fvRsCtx tnFvCtxName="pvn1"/>
     <fvSubnet ip="10.10.100.1/24"/>
  </fvBD>
</fvTenant>
```
外部ルーテッドを設定するときにパブリック サブネットがある場合は、ブリッジ ド メインを外部設定と関連付ける必要があります。 (注)

# <span id="page-1-0"></span>複数のプライベート ネットワークのテナント

## テナント間通信を行う複数のプライベート ネットワークについて

• この使用例は一般的に、ACIの管理者が、テナント間通信の機能を持つ複数のテナントを 作成し、サポートしたい場合に使用されます。

この方法には、次の利点と欠点があります。

利点:

- 各テナント コンテナの個別管理が可能
- テナント間の最大分離を実現

欠点:

• テナントのアドレス空間は一意である必要がある

オブジェクト間の関係とコントラクトの観点から、このトポロジは次のように表されま す。

図 **<sup>1</sup> :** テナント間通信を行う複数のプライベート ネットワーク

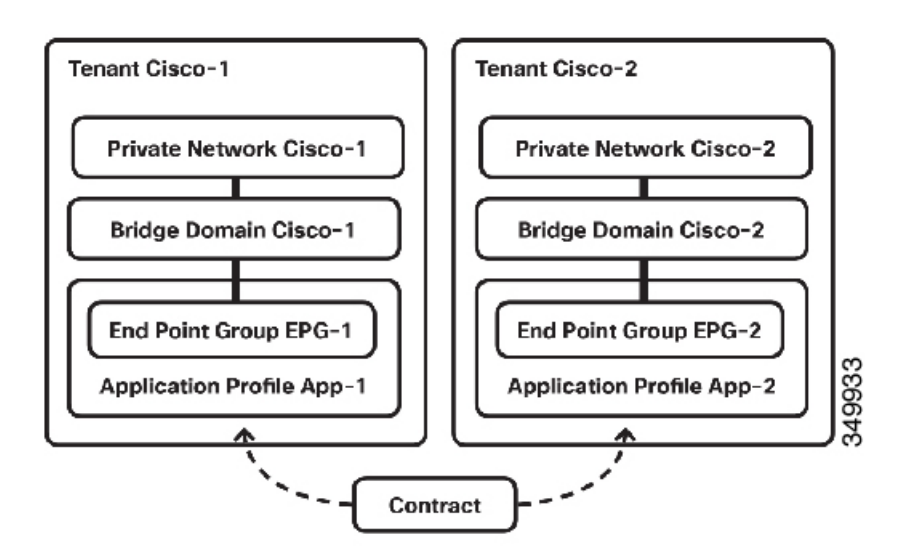

# **REST API** を使用してテナント間の通信に複数のプライベート ネット ワークの設定

次の手順で、REST API を使用して、それらの間の通信を Cisco 1 および Cisco 2 のプライベー ト ネットワークを設定します。

#### 手順

ステップ **1** APIC REST API に post 送信されて、次の XML を使用してテナントを Cisco 1 を設定します。

```
<fvTenant dn="uni/tn-Cisco1" name="Cisco1">
```

```
<vzBrCP name="ICMP" scope="global">
<vzSubj consMatchT="AtleastOne" name="icmp" provMatchT="AtleastOne"
revFltPorts="yes">
<vzRsSubjFiltAtt tnVzFilterName="icmp"/>
</vzSubj>
</vzBrCP>
<vzCPIf dn="uni/tn-Cisco1/cif-ICMP" name="ICMP">
<vzRsIf consMatchT="AtleastOne" name="icmp" provMatchT="AtleastOne"
revFltPorts="yes">
<vzRsSubjFiltAtt tDn="uni/tn-Cisco2/brc-default"/>
</vzRsIf>
\langle/vzCPIf>
<fvCtx knwMcastAct="permit" name="CiscoCtx" pcEnfPref="enforced"/>
```

```
<fvBD arpFlood="yes" mac="00:22:BD:F8:19:FF" name="CiscoBD2" unicastRoute="yes"
unkMacUcastAct="flood" unkMcastAct="flood">
<fvRsCtx tnFvCtxName="CiscoCtx2"/>
</fvBD>
<fvBD arpFlood="yes" name="CiscoBD" unicastRoute="yes" unkMacUcastAct="flood"
unkMcastAct="flood">
<fvRsCtx tnFvCtxName="CiscoCtx"/>
\langle/fvBD\rangle<fvAp name="CCO">
<fvAEPg matchT="AtleastOne" name="EPG1">
<fvRsPathAtt encap="vlan-1202" instrImedcy="immediate" mode="native"
tDn="topology/pod-1/paths-202/pathep-[eth1/2]"/>
<fvSubnet ip="172.16.1.1/24" scope="private,shared"/>
<fvRsDomAtt instrImedcy="lazy" resImedcy="lazy" tDn="uni/phys-
PhysDomainforCisco"/>
<fvRsBd tnFvBDName="CiscoBD"/>
<fvRsProv matchT="AtleastOne" tnVzBrCPName="ICMP"/>
\langle fvAEPq>
\langle/fvAp>
</fvTenant>
<fvRsBd tnFvBDName="CiscoBD"/>
<fvRsProv matchT="AtleastOne" tnVzBrCPName="ICMP"/>
</fvAEPg>
</fvAp>
</fvTenant>
```
ステップ **2** APIC REST API に post 送信されて、次の XML を使用して Cisco 2 tenanat を設定します。

```
<fvTenant dn="uni/tn-Cisco2" name="Cisco2">
<fvCtx knwMcastAct="permit" name="CiscoCtx" pcEnfPref="enforced"/>
<fvBD arpFlood="yes" mac="00:22:BD:F8:19:FF" name="CiscoBD2" unicastRoute="yes"
unkMacUcastAct="flood" unkMcastAct="flood">
<fvRsCtx tnFvCtxName="CiscoCtx"/>
\langle/fvBD><fvBD arpFlood="yes" name="CiscoBD" unicastRoute="yes" unkMacUcastAct="flood"
unkMcastAct="flood">
<fvRsCtx tnFvCtxName="CiscoCtx"/>
</fvBD>
<fvAp name="CCO">
<fvAEPg matchT="AtleastOne" name="EPG2">
<fvRsPathAtt encap="vlan-1202" instrImedcy="immediate" mode="native"
tDn="topology/pod-1/paths-201/pathep-[eth1/2]"/>
<fvSubnet ip="172.16.1.1/24" scope="private,shared"/>
<fvRsDomAtt instrImedcy="lazy" resImedcy="lazy" tDn="uni/phys-
PhysDomainforCisco"/>
<fvRsBd tnFvBDName="CiscoBD"/>
<fvRsConsIf matchT="AtleastOne" tnVzBrCPIfName="ICMP"/>
</fvAEPg>
\langle fvAp>
</fvTenant>
```
## テナント内通信を行う複数のプライベート ネットワークについて

サポートすることが望ましい別の使用例として、複数のプライベートネットワークを持つ単一 テナントを所有するというオプションがあります。これは、管理レベルではなく、ネットワー クレベルでマルチテナント機能を提供する必要があるためです。また、合併やその他のビジネ ス上の変更により、単一テナント内で重複しているサブネットをサポートする場合にも発生し ます。

この方法には、次の利点と欠点があります。

利点:

• 単一テナント内で重複するサブネットを所有できる

欠点:

• 重複するサブネットに存在する EPG は互いに適用し合うポリシーを所有できない

この特定の設定のオブジェクト間の関係は次のように表すことができます。

図 **2 :** テナント内通信を行う複数のプライベート ネットワーク

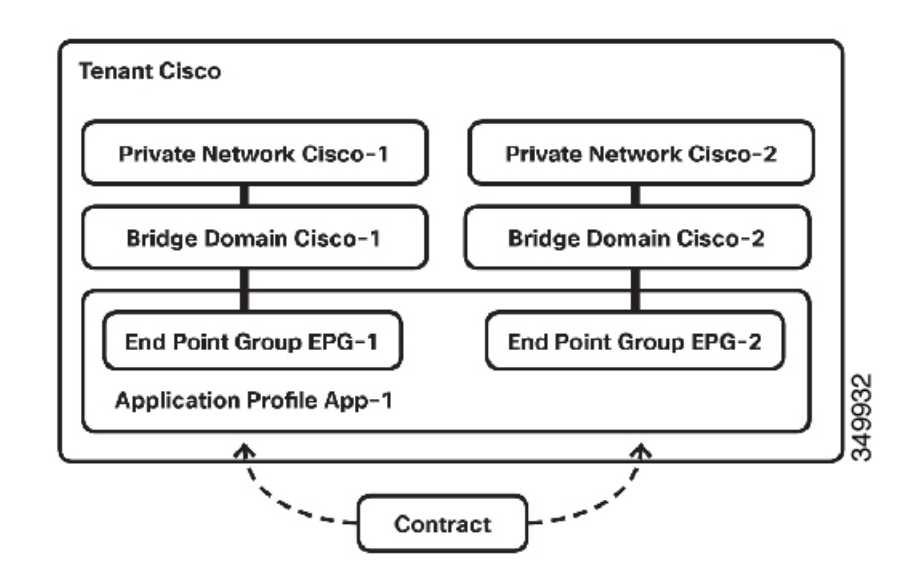

## **REST API** を使用して、テナント内の通信に複数のテナントの設定

手順

APIC REST API に post 送信されて、次の XML を使用して、Cisco 1 および Cisco 2 ネットワー クと、テナント Cisco の設定します。

```
<fvTenant dn="uni/tn-Cisco" name="Cisco">
<vzBrCP name="ICMP" scope="tenant">
<vzSubj consMatchT="AtleastOne" name="icmp" provMatchT="AtleastOne"
revFltPorts="yes">
<vzRsSubjFiltAtt tnVzFilterName="icmp"/>
</vzSubj>
</vzBrCP>
<fvCtx knwMcastAct="permit" name="CiscoCtx" pcEnfPref="enforced"/>
<fvCtx knwMcastAct="permit" name="CiscoCtx2" pcEnfPref="enforced"/>
<fvBD arpFlood="yes" mac="00:22:BD:F8:19:FF" name="CiscoBD2" unicastRoute="yes"
unkMacUcastAct="flood" unkMcastAct="flood">
<fvRsCtx tnFvCtxName="CiscoCtx2"/>
</fvBD>
<fvBD arpFlood="yes" mac="00:22:BD:F8:19:FF" name="CiscoBD" unicastRoute="yes"
unkMacUcastAct="flood" unkMcastAct="flood">
<fvRsCtx tnFvCtxName="CiscoCtx"/>
</fvBD>
<fvAp name="CCO">
<fvAEPg matchT="AtleastOne" name="Web">
<fvRsCons tnVzBrCPName="ICMP"/>
<fvRsPathAtt encap="vlan-1201" instrImedcy="immediate" mode="native"
tDn="topology/pod-1/paths-201/pathep-[eth1/16]"/>
<fvSubnet ip="172.16.2.1/24" scope="private,shared"/>
<fvRsDomAtt instrImedcy="lazy" resImedcy="lazy" tDn="uni/phys-
PhysDomainforCisco"/>
<fvRsBd tnFvBDName="CiscoBD2"/>
\langle fvAEPg>
<fvAEPg matchT="AtleastOne" name="App">
<fvRsPathAtt encap="vlan-1202" instrImedcy="immediate" mode="native"
tDn="topology/pod-1/paths-202/pathep-[eth1/2]"/>
<fvSubnet ip="172.16.1.1/24" scope="private,shared"/>
<fvRsDomAtt instrImedcy="lazy" resImedcy="lazy" tDn="uni/phys-
PhysDomainforCisco"/>
<fvRsBd tnFvBDName="CiscoBD"/>
<fvRsProv matchT="AtleastOne" tnVzBrCPName="ICMP"/>
</fvAEPg>
</fvAp>
</fvTenant>
```
# <span id="page-5-0"></span>テナント ポリシーの例

# テナント ポリシー例の概要

この付録のテナント ポリシー例の説明では、XML 用語

(http://en.wikipedia.org/wiki/XML#Key\_terminology)を使用します。この例では、基本的なAPIC ポリシー モデル構造が XML コードにどのようにレンダリングされるかを示します。次の図 は、テナント ポリシー例の概要について説明します。

図 **3 :** テナント **Solar** に含まれる **EPG** とコントラクト

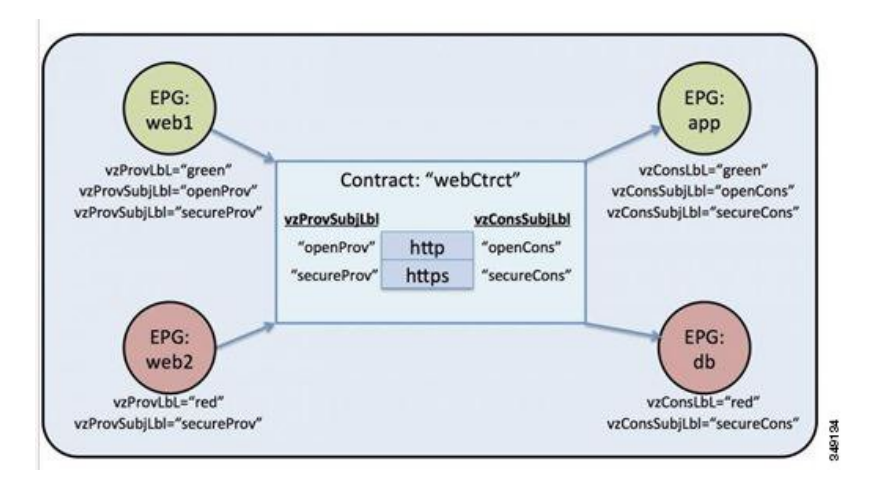

この図では、webCtrct および EPG ラベルと呼ばれるコントラクトに従って、グリーンラベル の EPG:web1 が http と https の両方を使用してグリーンラベルの EPG:app と通信でき、レッド ラベルの EPG:web2 は https のみを使用してレッドラベルの EPG:db と通信できます。

## テナント ポリシー例の **XML** コード

```
<polUni>
  <fvTenant name="solar">
      <vzFilter name="Http">
          <vzEntry name="e1"
              etherT="ipv4"
              prot="tcp"
              dFromPort="80"
              dToPort="80"/>
     </vzFilter>
      <vzFilter name="Https">
          <vzEntry name="e1"
              etherT="ipv4"
              prot="tcp"
              dFromPort="443"
              dToPort="443"/>
     </vzFilter>
      <vzBrCP name="webCtrct">
          <vzSubj name="http" revFltPorts="true" provmatchT="All">
              <vzRsSubjFiltAtt tnVzFilterName="Http"/>
              <vzRsSubjGraphAtt graphName="G1" termNodeName="TProv"/>
              <vzProvSubjLbl name="openProv"/>
              <vzConsSubjLbl name="openCons"/>
          </vzSubj>
          <vzSubj name="https" revFltPorts="true" provmatchT="All">
              <vzProvSubjLbl name="secureProv"/>
              <vzConsSubjLbl name="secureCons"/>
              < vzRsSubjFiltAtt tnVzFilterName="Https"/>
              <vzRsOutTermGraphAtt graphName="G2" termNodeName="TProv"/>
          </vzSubj>
```

```
</vzBrCP>
      <fvCtx name="solarctx1"/>
      <fvBD name="solarBD1">
          <fvRsCtx tnFvCtxName="solarctx1" />
          <fvSubnet ip="11.22.22.20/24">
              <fvRsBDSubnetToProfile
                tnL3extOutName="rout1"
                tnRtctrlProfileName="profExport"/>
          </fvSubnet>
          <fvSubnet ip="11.22.22.211/24">
              <fvRsBDSubnetToProfile
                tnL3extOutName="rout1"
                tnRtctrlProfileName="profExport"/>
          </fvSubnet>
      \langle fvBD><fvAp name="sap">
          <fvAEPg name="web1">
              <fvRsBd tnFvBDName="solarBD1" />
              <fvRsDomAtt tDn="uni/vmmp-VMware/dom-mininet" />
              <fvRsProv tnVzBrCPName="webCtrct" matchT="All">
                  <vzProvSubjLbl name="openProv"/>
                  <vzProvSubjLbl name="secureProv"/>
                  <vzProvLbl name="green"/>
              </fvRsProv>
          \langle fvAEPg>
          <fvAEPg name="web2">
              <fvRsBd tnFvBDName="solarBD1" />
              <fvRsDomAtt tDn="uni/vmmp-VMware/dom-mininet" />
              <fvRsProv tnVzBrCPName="webCtrct" matchT="All">
                  <vzProvSubjLbl name="secureProv"/>
                  <vzProvLbl name="red"/>
              </fvRsProv>
          </fvAEPg>
          <fvAEPg name="app">
              <fvRsBd tnFvBDName="solarBD1" />
              <fvRsDomAtt tDn="uni/vmmp-VMware/dom-mininet" />
              <fvRsCons tnVzBrCPName="webCtrct">
                  <vzConsSubjLbl name="openCons"/>
                  <vzConsSubjLbl name="secureCons"/>
                  <vzConsLbl name="green"/>
              </fvRsCons>
          \langle fvAEPg>
          <fvAEPg name="db">
              <fvRsBd tnFvBDName="solarBD1" />
              <fvRsDomAtt tDn="uni/vmmp-VMware/dom-mininet" />
              <fvRsCons tnVzBrCPName="webCtrct">
                  <vzConsSubjLbl name="secureCons"/>
                  <vzConsLbl name="red"/>
              </fvRsCons>
          </fvAEPg>
      </fvAp>
  </fvTenant>
</polUni>
```
# テナント ポリシー例の説明

この項には、テナント ポリシー例の詳しい説明が含まれます。

## ポリシー ユニバース

ポリシーユニバースには、各テナントのポリシーが定義されているすべてのテナント管理対象 オブジェクトが含まれます。

<polUni>

最初の行のこの開始タグ <polUni> は、ポリシー ユニバース要素の開始を示します。このタグ は、ポリシーの最後にある </polUni> と一致します。間にあるのはすべて、ポリシー定義で す。

## テナント ポリシーの例

タグ <fvTenant> は、テナント要素の開始を識別します。

<fvTenant name="solar">

このテナントのポリシーはすべてこの要素で定義されます。この例でのテナントの名前はsolar です。テナントの名前はシステム内で一意である必要があります。テナントが含む主要な要素 は、フィルタ、コントラクト、外部ネットワーク、ブリッジ ドメイン、および EPG を含むア プリケーション プロファイルです。

### **Filters**

フィルタ要素は、タグ<vzFilter>から始まり、タグ<vzEntry>で示される要素が含まれます。

次に、「Http」と「Https」フィルタを定義する例を示します。フィルタの最初の属性が名前 で、name 属性の値はテナントに一意の文字列です。これらの名前は異なるテナントで再利用 できます。これらのフィルタは、この例の後でコントラクト内のサブジェクト要素で使用され ます。

```
<vzFilter name="Http">
   <vzEntry name="e1" etherT="ipv4" prot="tcp" dFromPort="80" dToPort="80"/>
</vzFilter>
<vzFilter name="Https">
    <vzEntry name="e1" etherT="ipv4" prot="tcp" dFromPort="443" dToPort="443"/>
</vzFilter>
```
この例では、2 つのフィルタ、Http および Https を定義します。フィルタの最初の属性はその 名前で、name 属性の値はテナントに一意の文字列です。つまり、これらの名前は異なるテナ ントで再利用できます。これらのフィルタは、この例の後でコントラクト内のサブジェクト要 素で使用されます。

各フィルタには、各エントリがレイヤ 4 TCP または UDP ポート番号のセットを説明する 1 つ 以上のエントリを含めることができます。<vzEntry> 要素の考えられる属性の一部は次のとお りです。

- name
- prot
- dFromPort
- dToPort
- sFromPort
- sToPort
- etherT
- ipFlags
- arpOpc
- tcpRules

この例では、各エントリの name 属性が指定されます。名前はフィルタ内で一意でなければな らないASCII文字列ですが、他のフィルタで再利用できます。なぜなら、この例では、後で特 定のエントリを参照せず、「e1」という単純な名前が与えられるためです。

EtherType 属性 etherT が次です。ipv4 の値が割り当てられ、このフィルタが IPv4 パケット用 であることを指定します。この属性には考えられる他の多くの値があります。一般的なもの は、ARP、RARP、IPv6 などです。デフォルトは unspecified なので、値を割り当てることが重 要です。

EtherType 属性の後は、prot 属性です。この属性は tcp に設定され、このフィルタが TCP トラ フィック用であることを示します。代替プロトコル属性には、udp、icmp、およびunspecified (デフォルト) があります。

プロトコルの後、宛先の TCP ポート番号は 80 ~ 80 の範囲 (正確には TCP port 80) になるよ うに dFromPort および dToPort 属性で割り当てられます。送信元と宛先が異なっている場合、 それらはポート番号の範囲を指定します。

この例では、これらの宛先ポート番号は属性 dFromPort および dToPort で指定されます。ただ し、コントラクトで使用されている場合は、TCPクライアントからサーバへの宛先ポートのた めにリターントラフィックの送信元ポートとして使用する必要があります。詳細については、 この例の後に出てくる属性 revFltPorts を参照してください。

2 番目のフィルタは基本的に同じ機能がありますが、ポート 443 に対するものです。

フィルタは、ターゲットの識別名 tDn によってコントラクト内のサブジェクトによって参照さ れます。tDn 名は次のように構成されます。

uni/tn-<tenant name>/flt-<filter name>

たとえば、上記の最初のフィルタの tDn は uni/tn-coke/flt-Http です。2 番目のフィルタには 名前uni/tn-coke/flt-Httpsがあります。いずれの場合も、solarがテナント名から取得されま す。

### コントラクト

コントラクト要素は、vzBrCP でタグ付けされ、name 属性があります。

<vzBrCP name="webCtrct"> <vzSubj name="http" revFltPorts="true" provmatchT="All"> <vzRsSubjFiltAtt tnVzFilterName="Http"/> <vzRsSubjGraphAtt graphName="G1" termNodeName="TProv"/> <vzProvSubjLbl name="openProv"/> <vzConsSubjLbl name="openCons"/>

```
</vzSubj>
    <vzSubj name="https" revFltPorts="true" provmatchT="All">
        <vzProvSubjLbl name="secureProv"/>
        <vzConsSubjLbl name="secureCons"/>
       <vzRsFiltAtt tnVzFilterName="Https "/>
        <vzRsOutTermGraphAtt graphName="G2" termNodeName="TProv"/>
   </vzSubj>
</vzBrCP>
```
コントラクトは EPG 間のポリシー要素です。コントラクトには、コントラクトを作成して消 費する EPG 間で適用されるすべてのフィルタが含まれます。コントラクト要素は、vzBrCP で タグ付けされ、name 属性があります。コントラクト要素で使用できるその他の属性について は、オブジェクト モデルの参照資料を参照してください。この例では、webCtrct という名前 のコントラクトが 1 つあります。

コントラクトには、各サブジェクトが一連のフィルタを含む複数のサブジェクト要素が含まれ ます。この例では、2 つのサブジェクト、http と https があります。

コントラクトは、それを提供または消費する EPG によって後で参照されます。EPG は、以下 の方法で名前によってそのコントラクトを参照します。

uni/tn-[tenant-name]/brc-[contract-name]

tenant-name はテナントの名前で、この例では「solar」となります。contract-name はコントラ クトの名前です。この例では、コントラクトの tDn 名は uni/tn-solar/brc-webCtrct です。

### サブジェクト

サブジェクト要素は、タグ vzSubj から始まり、3 つの属性、name、revFltPorts および matchT を持ちます。name は、単にサブジェクトの ASCII 名です。

revFltPorts は、このサブジェクトのフィルタ内のレイヤ 4 送信元および宛先ポートをフィル タの説明に示すとおりに転送方向(つまり、コンシューマからプロデューサ EPG の方向)に 使用する必要があり、逆方向には逆の方法で使用する必要があることを示すフラグです。この 例では、「http」サブジェクトには、TCP宛先ポート80を定義し、送信元ポートを指定してい ない「Http」フィルタが含まれます。revFltPorts フラグが true に設定されているため、ポリ シーは、TCP 宛先ポート **80** およびコンシューマからプロデューサへのトラフィック用の送信 元ポートであり、また、TCP宛先ポートおよびプロデューサからコンシューマへのトラフィッ ク用の送信元ポート **80** になります。コンシューマがプロデューサへの TCP 接続を開始するこ とを前提としています(コンシューマがクライアントで、プロデューサがサーバ)。

指定しない場合、revFltPrts 属性のデフォルト値は false です。

### ラベル

一致タイプ属性、provmatchT(プロバイダー一致の場合)およびconsmatchT(コンシューマー 致の場合)は、サブジェクトが所定のコンシューマとプロデューサのペアに対し適用されるか を判断するためにサブジェクトラベルがどのように比較されるかを決定します。次の一致タイ プの値が使用可能です。

- すべて
- AtLeastOne(デフォルト)

• None

• ExactlyOne

サブジェクトがプロデューサとコンシューマ EPG 間のトラフィックに適用されるかどうかを 決定する場合、一致属性は、これらの EPG で定義されている(または定義されていない)サ ブジェクトラベルがサブジェクト内のラベルとどのように比較されるべきかを決定します。一 致属性の値が All に設定されると、それはプロバイダー サブジェクト ラベル vzProvSubjLbl が サブジェクト内で定義されたすべての vzProvSubjLbl ラベルと一致するプロバイダーにのみ適 用されます。2 つのラベルが定義されている場合、両方ともプロバイダー内にある必要があり ます。プロバイダー EPG に 10 個のラベルがある場合、サブジェクト内のすべてのプロバイ ダー ラベルが存在する限り、一致が確認されます。同様の基準が vzConsSubjLbl を使用するコ ンシューマに使用されます。matchT 属性値が AtLeastOne の場合、ラベルの 1 つだけが一致す る必要があります。matchT 属性が None の場合、サブジェクト内のプロバイダー ラベルがプロ バイダー EPG のプロバイダー ラベルと一致しない場合にのみ一致が発生します。コンシュー マの場合も同様です。

プロデューサまたはコンシューマ EPG にサブジェクト ラベルがなく、サブジェクトがラベル を持たない場合、一致は All、AtLeastOne、および None の場合に発生します(ラベルを使用し ない場合は、サブジェクトが使用され matchr 属性は問題になりません)。

この例には示されていないサブジェクトのオプション属性は prio で、フィルタに一致するト ラフィックのプライオリティが指定されます。考えられる値は、gold、silver、bronze、また は unspecified(デフォルト)です。

この例では、サブジェクト要素にフィルタ要素、サブジェクトラベル要素およびグラフ要素へ の参照が含まれます。<vzRsSubjFiltAtt tDn="uni/tn-coke/flt-Http"/> は事前に定義された フィルタへの参照です。この要素は vzRsSubjFiltAtt タグによって識別されます。

<vzRsSubjGraphAtt graphName="G1" termNodeName="TProv"/> は端末接続を定義します。

<vzProvSubjLbl name="openProv"/> は「openProv」という名前のプロバイダー ラベルを定義し ます。ラベルは、どのサブジェクトがどの EPG に適用されるかを認定したりフィルタリング するために使用されます。この特定のラベルがプロバイダーラベルであり、対応するコンシュー マ ラベルがタグ vzConsSubjLbl で識別されます。これらのラベルは、現在のコントラクトに関 連付けられたプロバイダーまたはコンシューマ EPG の対応するラベルと一致します。前述の matchT 基準に従って一致が発生する場合は、特定のサブジェクトが EPG に適用されます。一 致が発生しない場合、サブジェクトは無視されます。

複数のプロバイダーおよびコンシューマのサブジェクトラベルをサブジェクトに追加して、よ り複雑な一致基準を可能にすることができます。この例では、各サブジェクトに各タイプのラ ベルが1個だけあります。ただし、最初のサブジェクトのラベルは2番目のサブジェクトのラ ベルとは異なり、これら 2 つのサブジェクトを対応する EPG のラベルに応じて、それぞれ処 理できます。サブジェクト要素内の要素の順序は重要ではありません。

**VRF**

Virtual Routing andForwarding(VRF)(コンテキストまたはプライベート ネットワークとも呼 ばれる)は、fvCtx タグにより識別され、名前属性を含みます。

テナントには、複数の VRF を含めることができます。この例では、テナントは「solartx1」と いう名前の VRF を 1 個使用します。名前は、テナント内で一意である必要があります。

VRFは、レイヤ3のアドレスドメインを定義します。レイヤ3ドメイン内のすべてのエンドポ イントが一意の IPv4 または IPv6 アドレスを持っている必要があります。なぜなら、ポリシー で許可されている場合にこれらのデバイス間でパケットを直接転送できるためです。

VRF が一意の IP アドレス空間を定義する一方で、対応するサブネットがブリッジ ドメイン内 で定義されます。各ブリッジ ドメインは VRF に関連付けられます。

### ブリッジ ドメイン

ブリッジ ドメインの要素は fvBD タグで識別され、name 属性があります。

```
<fvBD name="solarBD1">
    <fvRsCtx tnFvCtxName="solarctx1" />
    <fvSubnet ip="11.22.22.20/24">
        <fvRsBDSubnetToProfile
             tnL3extOutName="rout1"
             tnRtctrlProfileName="profExport" />
    </fvSubnet>
    <fvSubnet ip="11.22.23.211/24">
        <fvRsBDSubnetToProfile
             tnL3extOutName="rout1"
             tnRtctrlProfileName="profExport"/>
    </fvSubnet>
\langle fvBD>
```
ブリッジ ドメイン要素内でサブネットが定義され、リファレンスが対応する Virtual Routing and Forwarding(VRF)インスタンスに作成されます(コンテキストまたはプライベート ネッ トワークとも呼ばれる)。各ブリッジ ドメインは VRF にリンクされ、少なくとも 1 個のサブ ネットを設定する必要があります。

この例では、「solarBD1」という名前のブリッジ ドメインを 1 個使用します。この例では、 「solarctx1」という VRF が、fvRsCtx とタグ付けされた要素を使用して参照され、tnFvCtxName 属性に値「solarctx1」が与えられます。この名前は、上記で定義したVRFから取得されます。

サブネットがブリッジ ドメイン内に含まれ、ブリッジ ドメインは複数のサブネットを含むこ とができます。この例では、2個のサブネットを定義します。ブリッジドメイン内で使用され るすべてのアドレスは、サブネットで定義されるアドレス範囲のいずれかに分類される必要が あります。ただし、サブネットは、使用されることがないであろう多数のアドレスを含む大規 模なサブネットであるスーパーネットにすることもできます。現在および将来のアドレスすべ てに対応する大規模なサブネットを1個指定すると、ブリッジドメインの仕様を簡素化できま す。ただし、異なるサブネットがブリッジ ドメイン内で重複したり、または同じ VRF に関連 付けられている他のブリッジドメインで定義されたサブネットと重複してはなりません。サブ ネットは、他の VRF に関連付けられている他のサブネットと重複できます。

前述のサブネットは、11.22.22.xx/24 と 11.22.23.xx/24 です。ただし、24 だけが使用されること をマスクが示していても、アドレスの完全な 32 ビットが与えられます。それは、この IP 属性 がそのサブネットに対するルータの完全な IP アドレスも示しているためです。最初のケース では、ルータの IP アドレス(デフォルト ゲートウェイ)は 11.22.22.20 で、2 番目のサブネッ トでは、11.22.23.211 です。

エントリ 11.22.22.20/24 は以下に相当しますが、コンパクト形式です。

- サブネット:11.22.22.00
- サブネット マスク:255.255.255.0
- デフォルト ゲートウェイ:11.22.22.20

### アプリケーション プロファイル

アプリケーション プロファイルの開始はタグ fvAp で示され、name 属性があります。

<fvAp name="sap">

この例では、アプリケーション ネットワーク プロファイルが 1 つあり、「sap」という名前に なっています。

アプリケーションプロファイルは、EPGを保持するコンテナです。EPGは同じアプリケーショ ン プロファイル内の他の EPG および他のアプリケーション プロファイル内の EPG と通信で きます。アプリケーション プロファイルは、互いに論理的に関連する複数の EPG を保持する ために使用される簡易で便利なコンテナです。それらは、「sap」などの提供するアプリケー ション、「インフラストラクチャ」などの提供する機能、「DMZ」などのデータセンターの構 造内のそれらが存在する場所、または管理者が使用することを選択した組織化の原則によって 組織化できます。

アプリケーションプロファイルに含まれるプライマリオブジェクトは、エンドポイントグルー プ(EPG)です。この例では、「sap」アプリケーションプロファイルには4個のEPG、web1、 web2、app および db が含まれます。

### エンドポイントおよびエンドポイント グループ(**EPG**)

EPG は、タグ fvAEPg で始まり、name 属性があります。

```
<fvAEPg name="web1">
   <fvRsBd tnFvBDName="solarBD1" />
    <fvRsDomAtt tDn="uni/vmmp-VMware/dom-mininet" />
   <fvRsProv tnVzBrCPName="webCtrct" matchT ="All">
        <vzProvSubjLbl name="openProv"/>
        <vzProvSubjLbl name="secureProv"/>
        <vzProvLbl name="green"/>
    </fvRsProv>
</fvAEPg>
```
EPG は、ポリシー モデルの最も重要な基本オブジェクトです。これは、ポリシーの観点から 同じ方法で処理されるエンドポイントの集合を表します。それらのエンドポイントは個別に設 定および管理されるのではなく、EPG 内に配置され、集合またはグループとして管理されま す。

EPG オブジェクトは、どのようなポリシーが適用されるのか、また他のどの EPG がこの EPG と通信できるかを規定するラベルが定義されている場所です。また、EPG内のエンドポイント が関連付けられるブリッジ ドメイン、およびそれらが関連付けられる Virtual Machine Manager (VMM)のドメインへの参照が含まれています。VMMにより、2台のVMサーバ間の仮想マ シンのモビリティがアプリケーションのダウンタイムなしで即座に可能になります。

この例の最初の EPG は「web1」という名前です。EPG 内の fvRsBd 要素は、関連付けられるブ リッジ ドメインを定義します。ブリッジ ドメインは tnFxBDName 属性の値によって識別されま す。この EPG は、前述の「ブリッジ ドメイン」の項で名前を付けられた「solarBD1」という ブリッジ ドメインに関連付けられます。ブリッジ ドメインへのバインディングは、デフォル ト ゲートウェイ アドレスがこの EPG のエンドポイントのためにどうあるべきかを理解するた めにシステムによって使用されます。エンドポイントが同じサブネットにあるということや、 ブリッジングを介してのみ通信できるという意味ではありません。エンドポイントのパケット がブリッジングまたはルーティングされるかどうかは、送信元エンドポイントがパケットをデ フォルト ゲートウェイまたは要求される最後の宛先に送信するかどうかで決定されます。デ フォルト ゲートウェイにパケットを送信すると、パケットはルーティングされます。

このEPGで使用されるVMMドメインはfvRsDomAttタグによって識別されます。この要素は、 他の場所で定義されたVMMドメインオブジェクトを参照します。VMMドメインオブジェク トは、そのtDnname属性によって識別されます。この例では、「uni/vmmp-VMware/dom-mininet」 と呼ばれる VMM ドメイン 1 個のみを示します。

「web1」EPG の次の要素は、この EPG が提供するコントラクトを定義し、fvRsProv タグに よって識別されます。「web1」が複数のコントラクトを提供すると、fvRsProv要素が複数あり ます。同様に、それが 1 つ以上のコントラクトを消費すると、fvRsCons 要素があります。

fvRsProv要素には、提供されているコントラクトの名前である必須属性があります。「web1」 は、tDn="uni/tn-coke/brc-webCtrct" と呼ばれる以前に定義されたコントラクト「webCtrct」 を提供しています。

次の属性は、matchT 属性です。その属性には、それがサブジェクト ラベルのコントラクト内 にあったので、プロバイダーまたはコンシューマのラベルと一致するための同じセマンティッ クがあります(All、AtLeastOne または None の値を取ることができます)。この条件は、対応 するコンシューマラベルと比較されるときにプロバイダーのラベルに適用されます。ラベルの 一致は、コンシューマとプロバイダーがコントラクトで許可された場合に通信できることを意 味します。つまり、コントラクトが通信を許可する必要があり、コンシューマとプロバイダー のラベルがプロバイダーで指定された一致基準を使用して一致する必要があります。

コンシューマには、対応する一致基準がありません。使用される一致タイプはプロバイダーに よって常に定められます。

プロバイダー要素fvRsProvの中で、管理者は使用するラベルを指定する必要があります。2種 類のラベル、プロバイダー サブジェクト ラベルがあります。プロバイ ダー ラベル vzProvLb1 は、前述の matchT 基準を使用する他の EPG 内のコンシューマ ラベルに 一致させるために使用されます。プロバイダーサブジェクトラベルvzProvSubjLblは、コント ラクトで指定されるサブジェクトラベルに一致させるために使用されます。ラベルの唯一の属 性は name 属性です。

「web1」EPG では、2 つのプロバイダー サブジェクト ラベル openProv および secureProv が 「webCtrct」コントラクトのサブジェクト「http」および「https」と一致するように指定されま す。1 つのプロバイダー ラベル「green」が、「App」EPG 内の同じラベルと一致する All の一 致基準で指定されます。

この例の次の EPG「web2」は「web1」と似ていますが、vzProvSubjLbl が 1 つだけあり、ラベ ル自体は異なっています。

3 番目の EPG は「app」と呼ばれるもので、次のように定義されます。

```
<fvAEPg name="app">
   <fvRsBd tnFvBDName="solarBD1" />
   <fvRsDomAtt tDn="uni/vmmp-VMware/dom-mininet" />
    <fvRsCons tnVzBrCPName="webCtrct">
       <vzConsSubjLbl name="openCons"/>
       <vzConsSubjLbl name="secureCons"/>
       <vzConsLbl name="green"/>
     </fvRsCons>
</fvAEPg>
```
最初の部分は「web1」EPG とほぼ同じです。主な違いは、この EPG は「webCtrct」のコン シューマで、対応するコンシューマ ラベルとコンシューマ サブジェクト ラベルがあることで す。構文はほぼ同じですが、タグで「Prov」が「Cons」に置き換えられます。プロバイダーを コンシューマラベルに一致させるための一致タイプがプロバイダーで指定されるため、FvRsCons 要素に一致属性はありません。

最後の EPG では、純粋なコンシューマであるという点において「db」は「app」EPG と非常に よく似ています。

この例では、EPG は単一コントラクトのコンシューマまたはプロデューサであり、EPG が即 座に複数のコントラクトのプロデューサおよび複数のコントラクトのコンシューマになること が一般的です。

最後に

</fvAp> </fvTenant> </polUni>

最後の数行でポリシーが完了します。

## この例のテナント ポリシーが行うこと

次の図は、コントラクトがエンドポイントグループ(EPG)の通信をどのように管理するかを 示します。

#### 図 **<sup>4</sup> : EPG/EPG** 通信を決定するラベルとコントラクト

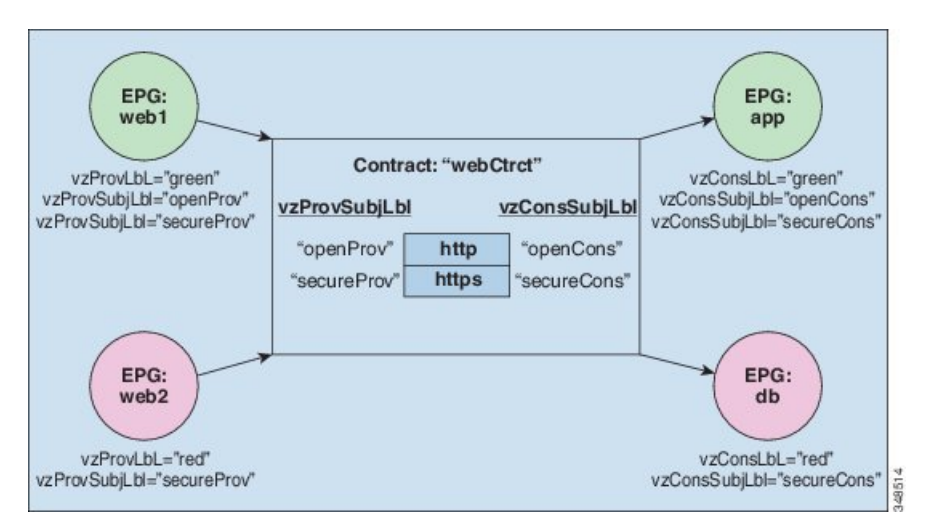

4つのEPGには、EPG:web1、EPG:web2、EPG:appおよびEPG:dbという名前が付いています。 EPG:web1 および EPG:web2 は webCtrct と呼ばれるコントラクトを提供します。EPG:app およ び EPG:db は、同じコントラクトを消費します。

EPG:web1 は EPG:app のみと通信でき、EPG:web2 は EPG:db のみと通信できます。このインタ ラクションは、プロバイダーおよびコンシューマのラベル「green」と「red」によって制御さ れます。

EPG:web1 が EPG:app と通信するとき、webCtrct コントラクトが使用されます。EPG:app は、 EPG:web1 が提供するコントラクトを消費するので、EPG:web1 への接続を開始できます。

EPG:web1 と EPG:app が通信を行うために使用できるサブジェクトは両方とも http および https です。なぜなら、EPG:web1 にはプロバイダー サブジェクト ラベル「openProv」があり、http サブジェクトにもそれがあるためです。EPG:web1 には、プロバイダー サブジェクト ラベル 「secureProv」があり、サブジェクト https も同様です。同様に、EPG:app にはサブジェクト ラ ベル「openCons」および「secureCons」があり、サブジェクトhttpおよびhttpsにもあります。

EPG:web2 が EPG:db と通信するとき、それらは https サブジェクトのみを使用できます。https サブジェクトのみがプロバイダーおよびコンシューマのサブジェクトラベルを持っているため です。EPG:db は EPG:web2 への TCP 接続を開始できます。なぜなら、EPG:db が EPG:web2 に より提供されるコントラクトを消費するからです。

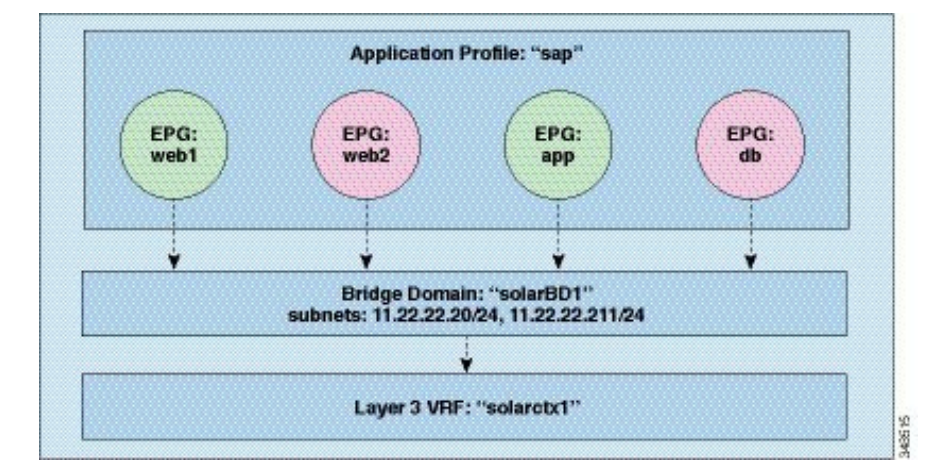

図 **5 :** ブリッジ ドメイン、サブネット、およびレイヤ **3 VRF**

この例のポリシーは、EPG、アプリケーション プロファイル、ブリッジ ドメインおよびレイ ヤ 3 Layer 3 Virtual Routing andForwarding(VRF)インスタンス間の関係を次のように指定しま す。EPG の EPG:web1、EPG:web2、EPG:app および EPG:db はすべて、「sap」と呼ばれるアプ リケーション プロファイルのメンバーです。

これらの EPG はブリッジ ドメイン「solarBD1」にもリンクされています。solarBD1 には、2 つのサブネット 11.22.22.XX/24 と 11.22.23.XX/24 があります。4 つの EPG 内のエンドポイント は、これら 2 つのサブネット範囲内にある必要があります。これら 2 つのサブネット内のデ フォルト ゲートウェイの IP アドレスは 11.22.22.20 と 11.22.23.211 です。solarBD1 ブリッジ ド メインは「solarctx1」レイヤ 3 VRF にリンクされます。

これらのポリシーの詳細はすべて、「solar」というテナントに含まれています。

# <span id="page-17-0"></span>**EPG**

# **AEP**またはインターフェイスポリシーグループを使用したアプリケー ション **EPG** の複数のポートへの導入

APIC の拡張 GUI と REST API を使用して、接続エンティティ プロファイルをアプリケーショ ン EPG に直接関連付けることができます。これにより、単一の構成の接続エンティティ プロ ファイルに関連付けられたすべてのポートに、関連付けられたアプリケーション EPG を導入 します。

APIC REST API または NX-OS スタイルの CLI を使用し、インターフェイス ポリシー グループ を介して複数のポートにアプリケーション EPG を導入できます。

## **REST API** を使用した **APIC** の特定のポートへの **EPG** の導入

#### 始める前に

EPG を導入するテナントが作成されていること。

#### 手順

特定のポート上に EPG を導入します。

#### 例:

```
<fvTenant name="<tenant_name>" dn="uni/tn-test1" >
    <fvCtx name="<network_name>" pcEnfPref="enforced" knwMcastAct="permit"/>
    <fvBD name="<bridge_domain_name>" unkMcastAct="flood" >
       <fvRsCtx tnFvCtxName="<network_name>"/>
    </fvBD>
    <fvAp name="<application_profile>" >
        <fvAEPg name="<epg_name>" >
           <fvRsPathAtt tDn="topology/pod-1/paths-1017/pathep-[eth1/13]" mode="regular"
instrImedcy="immediate" encap="vlan-20"/>
       </fvAEPg>
    \langle / fvAp>
</fvTenant>
```
# **REST API** を使用した **AEP** による複数のインターフェイスへの **EPG** の導 入

AEPのインターフェイスセレクタを使用して、AEPgの複数のパスを設定できます。以下を選 択できます。

- **1.** ノードまたはノード グループ
- **2.** インターフェイスまたはインターフェイス グループ

インターフェイスは、インターフェイスポリシーグループ(およびinfra:AttEntityP)を 使用します。

**3.** infra:AttEntityP を AEPg に関連付けることで、使用する VLAN を指定する。

infra:AttEntityP は、VLAN が異なる複数の AEPg に関連付けることができます。

3 のように infra:AttEntityP を AEPg に関連付けた場合、1 で選択したノード上の 2 のインター フェイスに、3 で指定した VLAN を使用して AEPg が導入されます。

この例では、AEPg uni/tn-Coke/ap-AP/epg-EPG1 が、ノード 101 および 102 のインターフェイ ス 1/10、1/11、および 1/12 に vlan-102 で導入されます。

始める前に

- •ターゲット アプリケーション EPG(AEPg)を作成する。
- •接続エンティティプロファイル (AEP) による EPG 導入に使用する VLAN の範囲が含ま れている VLAN プールを作成する。
- 物理ドメインを作成して VLAN プールおよび AEP にリンクさせる。

#### 手順

選択したノードとインターフェイスに AEPg を導入するには、次の例のような XML を POST 送信します。

#### 例:

```
<infraInfra dn="uni/infra">
  <infraNodeP name="NodeProfile">
      <infraLeafS name="NodeSelector" type="range">
          <infraNodeBlk name="NodeBlok" from_="101" to_="102"/>
          <infraRsAccPortP tDn="uni/infra/accportprof-InterfaceProfile"/>
       </infraLeafS>
  </<infraNodeP>
   <infraAccPortP name="InterfaceProfile">
      <infraHPortS name="InterfaceSelector" type="range">
          <infraPortBlk name=" InterfaceBlock" fromCard="1" toCard="1" fromPort="10"
toPort="12"/>
          <infraRsAccBaseGrp tDn="uni/infra/funcprof/accportgrp-PortGrp" />
      </infraHPortS>
  </infraAccPortP>
   <infraFuncP>
      <infraAccPortGrp name="PortGrp">
          <infraRsAttEntP tDn="uni/infra/attentp-AttEntityProfile"/>
      </infraAccPortGrp>
  </infraFuncP>
  <infraAttEntityP name="AttEntityProfile" >
      <infraGeneric name="default" >
          <infraRsFuncToEpg tDn="uni/tn-Coke/ap-AP/epg-EPG1" encap="vlan-102"/>
      </infraGeneric>
  </infraAttEntityP>
</infraInfra>
```
# **REST API** を使用した、**EPG** を特定のポートに導入するための **AEP**、ド メイン、および **VLAN** の作成

始める前に

• EPG を導入するテナントがすでに作成されていること。

• EPG は特定のポートに静的に導入されます。

#### 手順

ステップ **1** インターフェイス プロファイル、スイッチ プロファイル、および接続エンティティ プロファ イル(AEP)を作成します。

#### 例:

```
<infraInfra>
```

```
<infraNodeP name="<switch_profile_name>" dn="uni/infra/nprof-<switch_profile_name>"
 >
           <infraLeafS name="SwitchSeletor" descr="" type="range">
                \langleinfraNodeBlk name="nodeBlk1" descr="" to ="1019" from ="1019"/>
           </infraLeafS>
          <infraRsAccPortP tDn="uni/infra/accportprof-<interface_profile_name>"/>
      </infraNodeP>
      <infraAccPortP name="<interface_profile_name>"
dn="uni/infra/accportprof-<interface profile name>" >
           <infraHPortS name="portSelector" type="range">
               <infraRsAccBaseGrp tDn="uni/infra/funcprof/accportgrp-<port_group_name>"
fexId="101"/>
               <infraPortBlk name="block2" toPort="13" toCard="1" fromPort="11"
fromCard="1"/>
         </infraHPortS>
     </infraAccPortP>
    <infraAccPortGrp name="<port_group_name>"
dn="uni/infra/funcprof/accportgrp-<port_group_name>" >
          <infraRsAttEntP tDn="uni/infra/attentp-<attach_entity_profile_name>"/>
          <infraRsHIfPol tnFabricHIfPolName="1GHifPol"/>
    </infraAccPortGrp>
    <infraAttEntityP name="<attach_entity_profile_name>"
dn="uni/infra/attentp-<attach_entity_profile_name>" >
         <infraRsDomP tDn="uni/phys-<physical_domain_name>"/>
    </infraAttEntityP>
<infraInfra>
```
ステップ2 ドメインを作成する。

#### 例:

```
<physDomP name="<physical_domain_name>" dn="uni/phys-<physical_domain_name>">
   <infraRsVlanNs tDn="uni/infra/vlanns-[<vlan_pool_name>]-static"/>
</physDomP>
```
#### ステップ **3** VLAN 範囲を作成します。

例:

```
<fvnsVlanInstP name="<vlan_pool_name>" dn="uni/infra/vlanns-[<vlan_pool_name>]-static"
  allocMode="static">
    <fvnsEncapBlk name="" descr="" to="vlan-25" from="vlan-10"/>
</fvnsVlanInstP>
```
ステップ **4** ドメインに EPG を関連付けます。

```
例:
<fvTenant name="<tenant_name>" dn="uni/tn-" >
   <fvAEPg prio="unspecified" name="<epg_name>" matchT="AtleastOne"
dn="uni/tn-test1/ap-AP1/epg-<epg_name>" descr="">
       <fvRsDomAtt tDn="uni/phys-<physical_domain_name>" instrImedcy="immediate"
resImedcy="immediate"/>
   </fvAEPg>
</fvTenant>
```
# <span id="page-21-0"></span>**EPG** 内の分離

## ベア メタル サーバの **EPG** 内分離

EPG 内エンドポイント分離のポリシーは、ベア メタル サーバなどの直接接続されているエン ドポイントに適用できます。

次のような使用例があります。

- バックアップ クライアントは、バックアップ サービスにアクセスするための通信要件は 同じですが、相互に通信する必要はありません。
- ロードバランサの背後にあるサーバの通信要件は同じですが、それらのサーバを相互に分 離すると、不正アクセスや感染のあるサーバに対して保護されます。

#### 図 **6 :** ベア メタル サーバの **EPG** 内分離

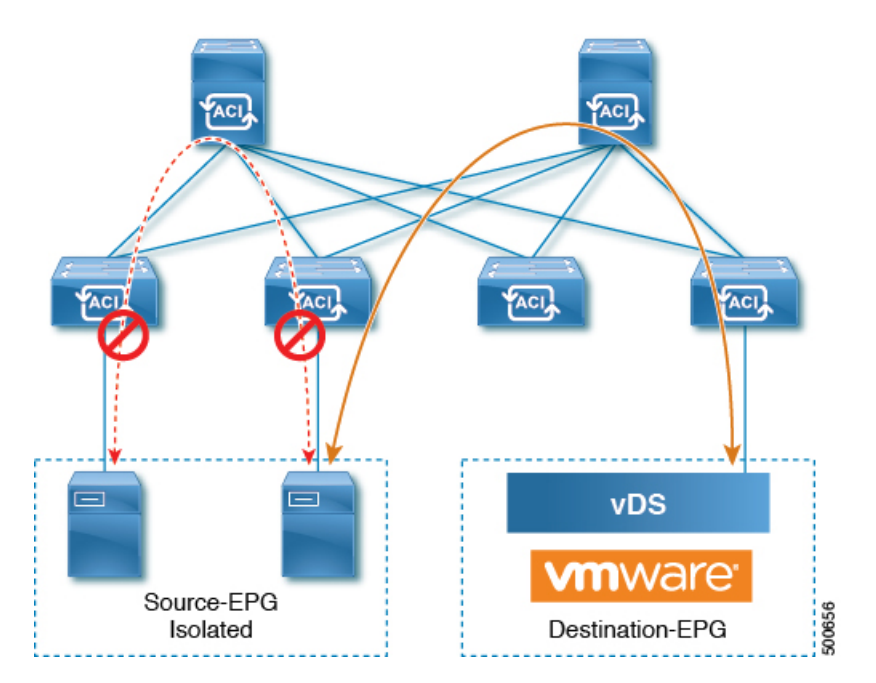

ベア メタル の EPG 分離はリーフ スイッチで適用されます。ベア メタル サーバは VLAN カプ セル化を使用します。ユニキャスト、マルチキャスト、およびブロードキャストのすべてのト ラフィックが、分離が適用された EPG 内でドロップ(拒否)されます。ACI ブリッジ ドメイ ンには、分離された EPG と通常の EPG を混在させることができます。分離された EPG それぞ れには、VLAN 間トラフィックを拒否する複数の VLAN を指定できます。

## **REST API** を使用したベア メタル サーバのイントラ **EPG** 分離の設定

#### 始める前に

EPG が使用するポートは、物理ドメイン内のベア メタル サーバ インターフェイスに関連付け られている必要があります。

#### 手順

ステップ **1** XML API を使用してアプリケーションを展開するには、次の HTTPPOST メッセージを送信し ます。

#### 例:

POST https://*apic-ip-address*/api/mo/uni/tn-ExampleCorp.xml

ステップ **2** 次の XML 構造を POST メッセージの本文に含めます。

#### 例:

```
<fvTenant name="Tenant_BareMetal" >
  <fvAp name="Web">
    <fvAEPg name="IntraEPGDeny" pcEnfPref="enforced">
          <!-- pcEnfPref="enforced" ENABLES ISOLATION-->
          <fvRsBd tnFvBDName="bd" />
          <fvRsDomAtt tDn="uni/phys-Dom1" />
          <!-- PATH ASSOCIATION -->
          <fvRsPathAtt tDn="topology/pod-1/paths-1017/pathep-[eth1/2]" encap="vlan-51"
primaryEncap="vlan-100" instrImedcy='immediate'/>
    </fvAEPg>
 \langle fvAp></fvTenant>
```
## **VMware VDS** または **Microsoft vswitch** の **EPG** 内の分離

EPG 内分離は、同じベース EPG または uSeg EPG 内の物理エンドポイント デバイスまたは仮 想エンドポイントデバイスが相互に通信しないようにするオプションです。デフォルトでは、 同じEPGに含まれるエンドポイントデバイスは互いに通信することができます。しかし、EPG 内のエンドポイント デバイスの別のエンドポイント デバイスからの完全な分離が望ましい状 況が存在します。たとえば、同じ EPG 内のエンドポイント VM が複数のテナントに属してい る場合、またはウイルスが広がるのを防ぐために、EPG内の分離を実行することができます。

Cisco ACI 仮想マシン マネージャ(VMM)ドメインは、EPG 内分離が有効である EGP ごと に、分離された PVLAN ポート グループを VMware VDS または Microsoft vSwitch に作成しま す。ファブリック管理者がプライマリ カプセル化を指定するか、または EPG と VMM ドメイ ンの関連付け時にファブリックが動的にプライマリカプセル化を指定します。ファブリック管 理者が VLAN pri 値とVLAN-sec 値を静的に選択すると、VMM ドメインによって VLAN-pri と VLAN-sec がドメイン プール内のスタティック ブロックの一部であることが検証されます。

イントラ EPG 隔離が強制されない場合、設定で指定されていても VLAN-pri 値は無視されま す。 (注)

VMware VDS または Microsoft vSwitch の VLAN pri と VLAN-sec のペアは、EPG とドメインの 関連付け時に VMM 単位で選択されます。EPG 内隔離 EPG に作成されたポート グループは PVLAN に設定されたタイプでタグ付けされた VLAN-sec を使用します。VMware VDS または Microsoft vSwitch とファブリックは、VLAN-pri/VLAN-sec カプセル化を切り替えます。

- Cisco ACI ファブリックから VMware VDS または Microsoft vSwitch への通信では VLAN pri を使用します。
- VMware VDS または Microsoft vSwitch から Cisco ACI ファブリックへの通信は VLAN-sec を使用します。

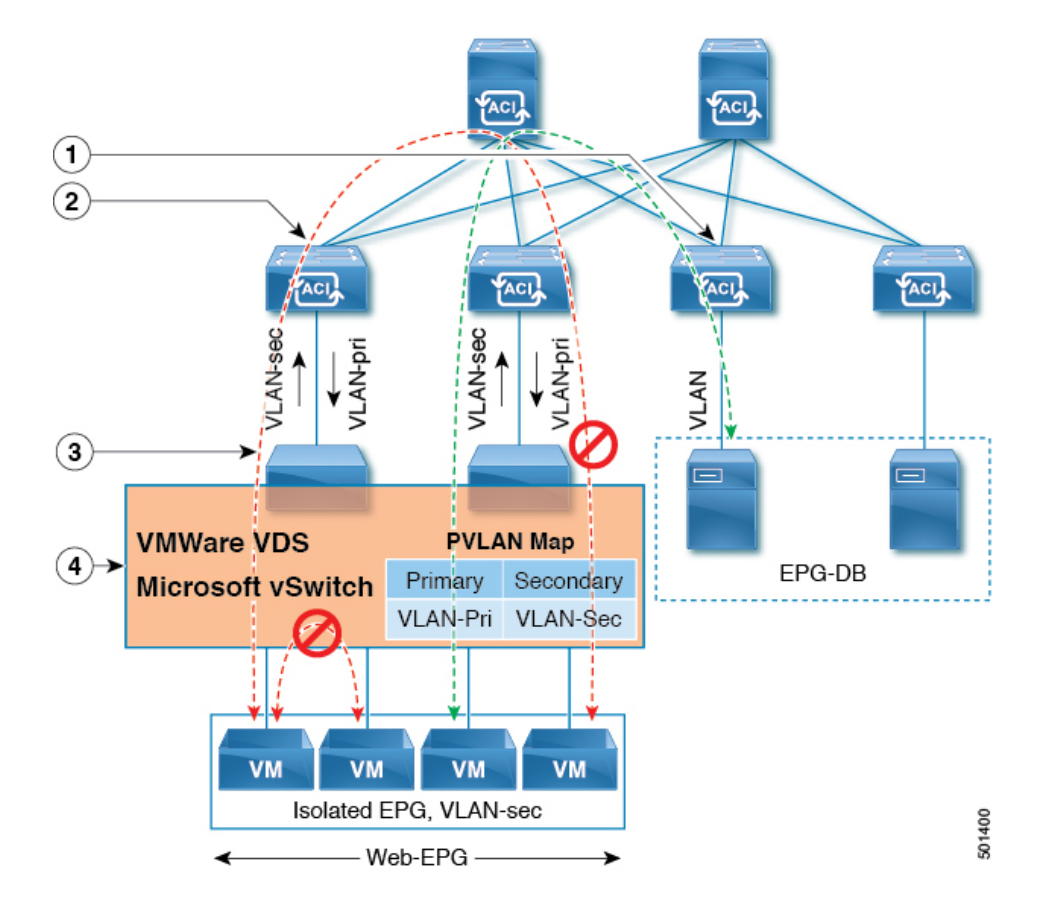

図 **<sup>7</sup> : VMware VDS** または **Microsoft vswitch** の **EPG** 内の分離

この図に関する次の詳細に注意してください。

- **1.** EPG-DB は VLAN トラフィックを Cisco ACI リーフ スイッチに送信します。Cisco ACI の 出力リーフスイッチは、プライマリVLAN(PVLAN)タグでトラフィックをカプセル化し、 それを Web-EPG のエンドポイントに転送します。
- **2.** VMware VDS または Microsoft vSwitch は VLAN-sec を使用して Cisco ACI リーフ スイッチ にトラフィックを送信します。Cisco ACI リーフ スイッチは、Web-EPG 内のすべての VLAN-sec 内トラフィックに分離が適用されているため、すべての EPG 内トラフィックを ドロップします。
- **3.** Cisco ACI リーフへの VMware VDS または Microsoft vSwitch VLAN-sec アップリンクは分離 トランク モードです。Cisco ACI リーフ スイッチは VMware VDS または Microsoft vSwitch へのダウンリンク トラフィックに VLAN-pri を使用します。
- **4.** VMware VDS または Microsoft vSwitch および Cisco ACI リーフ スイッチに PVLAN マップ が設定されます。WEB-EPG からのVMトラフィックは VLAN-sec 内でカプセル化されま す。VMware VDS または Microsoft vSwitch は PVLAN タグに従ってローカルの WEB 内 EPG VM トラフィックを拒否します。ESXi 内ホストまたは Microsoft Hyper-V ホストのすべて の VM トラフィックは、VLAN-Sec を使用して Cisco ACI リーフに送信されます。

#### 関連項目

Cisco AVS 環境での EPG 内分離の設定については、Cisco AVS の EPG [内分離の適用](#page-26-0) (27 ペー [ジ\)](#page-26-0)を参照してください。

# **REST API** を使用した **VMware VDS** または **Microsoft vswitch** の **EPG** 間分 離の設定

#### 手順

ステップ **1** XML API を使用してアプリケーションを展開するには、次の HTTPPOST メッセージを送信し ます。

例:

POST https://*apic-ip-address*/api/mo/uni/tn-ExampleCorp.xml

ステップ **2** VMware VDS または Microsoft vSwitch 展開については、POST メッセージの本文に次の XML 構造のいずれかが含まれます。

#### 例:

```
次の例は、 Vmware VDS 用です。
<fvTenant name="Tenant_VMM" >
 <fvAp name="Web">
    <fvAEPg name="IntraEPGDeny" pcEnfPref="enforced">
          <!-- pcEnfPref="enforced" ENABLES ISOLATION-->
          <fvRsBd tnFvBDName="bd" />
          <!-- STATIC ENCAP ASSOCIATION TO VMM DOMAIN-->
          <fvRsDomAtt encap="vlan-2001" instrImedcy="lazy" primaryEncap="vlan-2002"
resImedcy="immediate" tDn="uni/vmmp-VMware/dom-DVS1">
    \langle fvAEPq>
 \langle fvAp>
</fvTenant>
```
#### 例:

次の例は、 Microsoft vSwitch 用です。 <fvTenant name="Tenant\_VMM" > <fvAp name="Web"> <fvAEPg name="IntraEPGDeny" pcEnfPref="enforced"> <!-- pcEnfPref="enforced" ENABLES ISOLATION--> <fvRsBd tnFvBDName="bd" /> <!-- STATIC ENCAP ASSOCIATION TO VMM DOMAIN--> <fvRsDomAtt tDn="uni/vmmp-Microsoft/dom-domain1"> <fvRsDomAtt encap="vlan-2004" instrImedcy="lazy" primaryEncap="vlan-2003" resImedcy="immediate" tDn="uni/vmmp-Microsoft/dom-domain2"> </fvAEPg>  $\langle$  fvAp> </fvTenant>

## <span id="page-26-0"></span>**Cisco AVS** の **EPG** 内分離の適用

デフォルトでは、EPGに属するエンドポイントは契約が設定されていなくても相互に通信でき ます。ただし、相互に、EPG 内のエンドポイントを特定できます。EPG 内でエンドポイント 分離を適用することで、ウィルスやその他の問題がある VM が EPG 内の他の VM に影響を与 えないようにすることができる場合もあります。

アプリケーション内のすべてのエンドポイントに分離を設定することも、いずれにも設定しな いこともできます。一部のエンドポイントに分離を設定し、他のエンドポイントに設定しない 方法は使用できません。

EPG 内のエンドポイントを分離しても、エンドポイントが別の EPG 内のエンドポイントと通 信できるようにするコントラクトには影響しません。

EPG が VLAN モードの Cisco AVS ドメインと関連付けられている場合は、EPG 内のエンドポ イントの分離によって障害が発生します。

内部 EPG で、Cisco AVS microsegment (uSeg) EPG の分離は現在サポートされていません。2 個の EPG 間に存在するすべてのコントラクトに関係なく、内部 EPG 分離いずれかが適用され た場合、別の uSeg Epg 内に存在する 2 つのエンドポイント間の通信が可能です。 (注)

## **REST API** を使用した **Cisco AVS** の **EPG** 内分離の設定

#### 始める前に

Cisco AVS が VXLAN モードであることを確認します。

#### 手順

ステップ **1** XML API を使用してアプリケーションを展開するには、次の HTTPPOST メッセージを送信し ます。

例:

POST https://192.0.20.123/api/mo/uni/tn-ExampleCorp.xml

ステップ **2** VMM の導入では、POST メッセージの本文に次の例に示す XML 構造を含めます。

```
Example:
<fvTenant name="Tenant_VMM" >
  <fvAp name="Web">
    <fvAEPg name="IntraEPGDeny" pcEnfPref="enforced">
      <!-- pcEnfPref="enforced" ENABLES ISOLATION-->
      <fvRsBd tnFvBDName="bd" />
      <fvRsDomAtt encap="vlan-2001" tDn="uni/vmmp-VMware/dom-DVS1">
    \langle/fvAEPq>
```
 $\langle$  fvAp $>$ </fvTenant>

#### 次のタスク

統計情報を選択して表示すると、エンドポイントが関与する問題の診断に役立ちます。「*Cisco AVS* 設定ガイド」または「*Cisco APIC* レイヤ *2* 設定ガイド」の「統計情報を選択して分離され たエンドポイントを表示する」および「分離されたエンドポイントの統計情報を表示する」セ クションを参照してください。

# <span id="page-27-0"></span>マイクロセグメンテーション

# ベア メタルでのネットワークベースの属性によるマイクロセグメン テーションの使用

Cisco APIC を使用して Cisco ACI でのマイクロセグメンテーションを設定し、ネットワーク ベースの属性、MAC アドレス、または 1 つ以上の IP アドレスを使用した新しい属性ベースの EPG を作成できます。ネットワークベースの属性を使用して Cisco ACI でのマイクロセグメン テーションを設定し、単一のベース EPG または複数の EPG 内で VM または物理エンドポイン トを分離できます。

#### **IP** ベースの属性の使用

IPベースのフィルタを使用して、単一のマイクロセグメントで単一IPアドレス、サブネット、 または多様な非連続 IP アドレスを分離できます。ファイアウォールの使用と同様に、セキュ リティ ゾーンを作成するための迅速かつ簡単な方法として、IP アドレスに基づいて物理エン ドポイントを分離できます。

#### **MAC** ベースの属性の使用

MAC ベースのフィルタを使用して、単一 MAC アドレスまたは複数の MAC アドレスを分離で きます。不適切なトラフィックをネットワークに送信するサーバがある場合はこの方法を推奨 します。MAC ベースのフィルタを使用してマイクロセグメントを作成することで、このサー バを分離できます。

# **RESTAPI**を使用した共有リソースとしての**IP**ベースのマイクロセグメ ント **EPG** の設定

VRF および現在のファブリック外のクライアントがアクセス可能な共有サービスとして、32 ビット マスクの IP アドレスを持つマイクロセグメント EPG を設定できます。

#### 手順

共有サブネットを持つ IP アドレス属性のマイクロセグメント EPG (epg3) を設定するには、 IP アドレスと 32 ビット マスクを使用して、次の例のような XML を POST 送信します。IP 属 性の **usefvSubnet** は「yes」に設定します。

#### 例:

```
<fvAEPg descr="" dn="uni/tn-t0/ap-a0/epg-epg3" fwdCtrl=""
          isAttrBasedEPg="yes" matchT="AtleastOne" name="epg3" pcEnfPref="unenforced"
prefGrMemb="exclude"prio="unspecified">
        <fvRsCons prio="unspecified" tnVzBrCPName="ip-epg"/>
        <fvRsNodeAtt descr="" encap="unknown" instrImedcy="immediate" mode="regular"
tDn="topology/pod-2/node-106"/>
        <fvSubnet ctrl="" descr="" ip="56.4.0.2/32" name="" preferred="no"
           scope="public,shared" virtual="no"/>
        <fvRsDomAtt classPref="encap" delimiter="" encap="unknown" encapMode="auto"
instrImedcy="immediate"
           primaryEncap="unknown" resImedcy="immediate" tDn="uni/phys-vpc"/>
        <fvRsCustQosPol tnQosCustomPolName=""/>
        <fvRsBd tnFvBDName="b2"/>
        <fvCrtrn descr="" match="any" name="default" ownerKey="" ownerTag="" prec="0">
           <fvIpAttr descr="" ip="1.1.1.3" name="ipv4" ownerKey="" ownerTag=""
usefvSubnet="yes"/>
        </fvCrtrn>
        <fvRsProv matchT="AtleastOne" prio="unspecified" tnVzBrCPName="ip-epg"/>
        <fvRsProv matchT="AtleastOne" prio="unspecified" tnVzBrCPName="shared-svc"/>
</fvAEPg>
```
# **REST API** を使用したベアメタル環境でのネットワークベースのマイク ロセグメント **EPG** の設定

ここでは、REST API を使用してベアメタル環境の Cisco ACI でネットワーク属性のマイクロ セグメンテーションを設定する方法について説明します。

#### 手順

- ステップ **1** Cisco APIC にログインします。
- ステップ **2** https://*apic-ip-address*/api/node/mo/.xml にポリシーをポストします。

```
A:次の例では、IP ベースの属性を使用して 41-subnet という名前のマイクロセグメントを設
定します。
```

```
<polUni>
  <fvTenant dn="uni/tn-User-T1" name="User-T1">
      <fvAp dn="uni/tn-User-T1/ap-Base-EPG" name="Base-EPG">
            <fvAEPg dn="uni/tn-User-T1/ap-Base-EPG/epg-41-subnet" name="41-subnet"
pcEnfPref="enforced" isAttrBasedEPg="yes" >
               <fvRsBd tnFvBDName="BD1" />
               <fvCrtrn name="Security1">
```

```
<fvIpAttr name="41-filter" ip="12.41.0.0/16"/>
                 </fvCrtrn>
            \langle fvAEPq\rangle</fvAp>
   </fvTenant>
</polUni>
```
#### 例:

```
次の例は、例 A のベース EPG です。
<polUni>
 <fvTenant dn="uni/tn-User-T1" name="User-T1">
     <fvAp dn="uni/tn-User-T1/ap-Base-EPG" name="Base-EPG">
         <fvAEPg dn="uni/tn-User-T1/ap-Base-EPG/baseEPG" name="baseEPG"
pcEnfPref="enforced" >
              <fvRsBd tnFvBDName="BD1" />
          </fvAEPg>
       </fvAp>
   </fvTenant>
</polUni>
```
#### 例:

**B**:次の例では、MAC ベースの属性を使用して useg-epg という名前のマイクロセグメントを 設定します。

```
\text{mod}<fvTenant name="User-T1">
        <fvAp name="customer">
            <fvAEPg name="useg-epg" isAttrBasedEPg="true">
              <fvRsBd tnFvBDName="BD1"/>
              <fvRsDomAtt instrImedcy="immediate" resImedcy="immediate"
tDn="uni/phys-phys" />
            <fvRsNodeAtt tDn="topology/pod-1/node-101" instrImedcy="immediate" />
            <fvCrtrn name="default">
                <fvMacAttr name="mac" mac="00:11:22:33:44:55" />
              </fvCrtrn>
            \langle fvAEPg>
        </fvAp>
  </fvTenant>
</polUni>
```
## 仮想スイッチでのマイクロセグメンテーションの設定

Cisco Application Centric Infrastructure(ACI)マイクロセグメンテーションは、さまざまなネッ トワークベースまたは仮想マシン (VM) ベース属性に基づき、エンドポイント グループ (EPG)と呼ばれるロジカル セキュリティ ゾーンにエンドポイントを自動的に割り当てるこ とができます。このセクションでは、仮想スイッチのマイクロセグメント (uSeg) EPGを設定 する方法について説明します。

CiscoACIマイクロセグメンテーションでは、次に接続されている仮想エンドポイントのサポー トを提供します。

- VMware vSphere Distributed Switch (vDS)
- Cisco Application Virtual Switch (AVS)

#### • Microsoft vSwitch

マイクロセグメンテーションと Cisco ACI の動作、前提条件、ガイドライン、およびシナリオ についての詳細は「*Cisco ACI* [仮想化ガイド](http://www.cisco.com/c/en/us/support/cloud-systems-management/application-policy-infrastructure-controller-apic/tsd-products-support-series-home.html) 」を参照してください。

### **REST API** を使用した **Cisco ACI** でのマイクロセグメンテーションの設定

This section describes how to configure Microsegmentation with Cisco ACI for Cisco ACI Virtual Edge, Cisco AVS, VMware VDS, or Microsoft vSwitch using the REST API.

#### 手順

- ステップ **1** Cisco APIC にログインします。
- ステップ **2** Https://apic-ip-address/api/node/mo/.xml.*apic-ip-address*/api/node/mo/.xml. にポリシーをポストします。

#### 例:

この例では、すべての属性と EPG 一致設定 1 と一致する状態で、「vm」を含む属性 VM 名と 「CentOS」および「Linux」の値を含むオペレーティング システム属性を持つ uSeg EPG を設 定します。

```
<fvAEPg name="Security" isAttrBasedEPg="yes" pcEnfPref="unenforced" status="">
      <fvRsBd tnFvBDName="BD1" />
      <fvRsDomAtt tDn="uni/vmmp-VMware/dom-mininet"/>
       <fvCrtrn name="default" match="all" prec="1">
                  <fvVmAttr name="foo" type="vm-name" operator="contains" value="vm"/>
               <fvSCrtrn name="sub-def" match="any">
                       <fvVmAttr name="foo1" type="guest-os" operator="contains"
value="CentOS"/>
                       <fvVmAttr name="foo2" type="guest-os" operator="contains"
value="Linux"/>
                    </fvSCrtrn>
       </fvCrtrn>
```
</fvAEPg>

#### 例:

この例では、アプリケーション EPG のマイクロセグメンテーションが有効になっています。

```
<polUni>
  <fvTenant dn="uni/tn-User-T1" name="User-T1">
      <fvAp dn="uni/tn-User-T1/ap-Application-EPG" name="Application-EPG">
          <fvAEPg dn="uni/tn-User-T1/ap-Application-EPG/applicationEPG"
name="applicationEPG" pcEnfPref="enforced" >
               <fvRsBd tnFvBDName="BD1" />
               <fvRsDomAtt tDn="uni/vmmp-VMware/dom-cli-vmm1" classPref="useg"/>
           \langle fvAEPg>
        </fvAp>
   </fvTenant>
</polUni>
```
上記の例では、文字列 <fvRsDomAtt tDn="uni/vmmp-VMware/dom-cli-vmm1" classPref="useg"/> が 、Cisco ACI Virtual Edge, Cisco AVS、Microsoft vSwitchではなく、 VMware VDS のみに関連します。

この例では、uSeg EPG を Cisco ACI Virtual Edge VNM ドメインに接続してスイッチング モー ドを追加します。

<fvRsDomAtt resImedcy="immediate" instrImedcy="immediate" switchingMode="AVE" encapMode="auto" tDn="uni/vmmp-VMware/dom-AVE-CISCO" primaryEncapInner="" secondaryEncapInner=""/>

# <span id="page-31-0"></span>**Application Profiles**

## **Three-Tier** アプリケーションの展開

フィルタは、フィルタを含むコントラクトにより許可または拒否されるデータプロトコルを指 定します。コントラクトには、複数のサブジェクトを含めることができます。サブジェクト は、単方向または双方向のフィルタを実現するために使用できます。単方向フィルタは、コン シューマからプロバイダー (IN) のフィルタまたはプロバイダーからコンシューマ (OUT) の フィルタのどちらか一方向に使用されるフィルタです。双方向フィルタは、両方の方向で使用 される同一フィルタです。これは、再帰的ではありません。

コントラクトは、エンドポイント グループ間 (EPG 間) の通信をイネーブルにするポリシーで す。これらのポリシーは、アプリケーション層間の通信を指定するルールです。コントラクト が EPG に付属していない場合、EPG 間の通信はデフォルトでディセーブルになります。EPG 内の通信は常に許可されているので、EPG 内の通信には契約は必要ありません。

アプリケーション プロファイルでは、APIC がその後ネットワークおよびデータセンターのイ ンフラストラクチャで自動的にレンダリングするアプリケーション要件をモデル化することが できます。アプリケーションプロファイルでは、管理者がインフラストラクチャの構成要素で はなくアプリケーションの観点から、リソースプールにアプローチすることができます。アプ リケーション プロファイルは、互いに論理的に関連する EPG を保持するコンテナです。EPG は同じアプリケーション プロファイル内の他の EPG および他のアプリケーション プロファイ ル内の EPG と通信できます。

アプリケーション ポリシーを展開するには、必要なアプリケーション プロファイル、フィル タ、および契約を作成する必要があります。通常、APIC ファブリックは、テナント ネット ワーク内の Three-Tier アプリケーションをホストします。この例では、アプリケーションは 3 台のサーバ (Web サーバ、アプリケーション サーバ、およびデータベース サーバ)を使用し て実行されます。Three-Tier アプリケーションの例については、次の図を参照してください。

WebサーバにはHTTPフィルタがあり、アプリケーションサーバにはRemoteMethod Invocation (RMI)フィルタがあり、データベース サーバには Structured Query Language(SQL)フィル タがあります。アプリケーション サーバは、SQL コントラクトを消費してデータベース サー バと通信します。Web サーバは、RMI コントラクトを消費して、アプリケーション サーバと 通信します。トラフィックは Web サーバから入り、アプリケーション サーバと通信します。 アプリケーション サーバはその後、データベース サーバと通信し、トラフィックは外部に通 信することもできます。

図 **8 : Three-Tier** アプリケーションの図

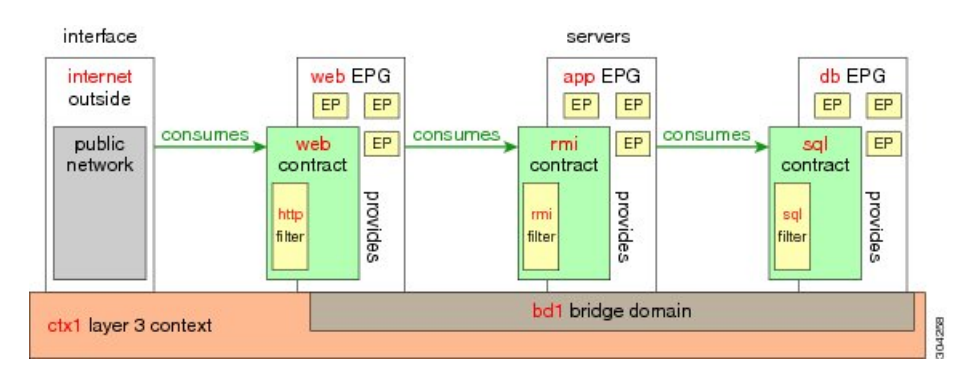

# **http** 用のフィルタを作成するパラメータ

この例での http 用のフィルタを作成するパラメータは次のとおりです。

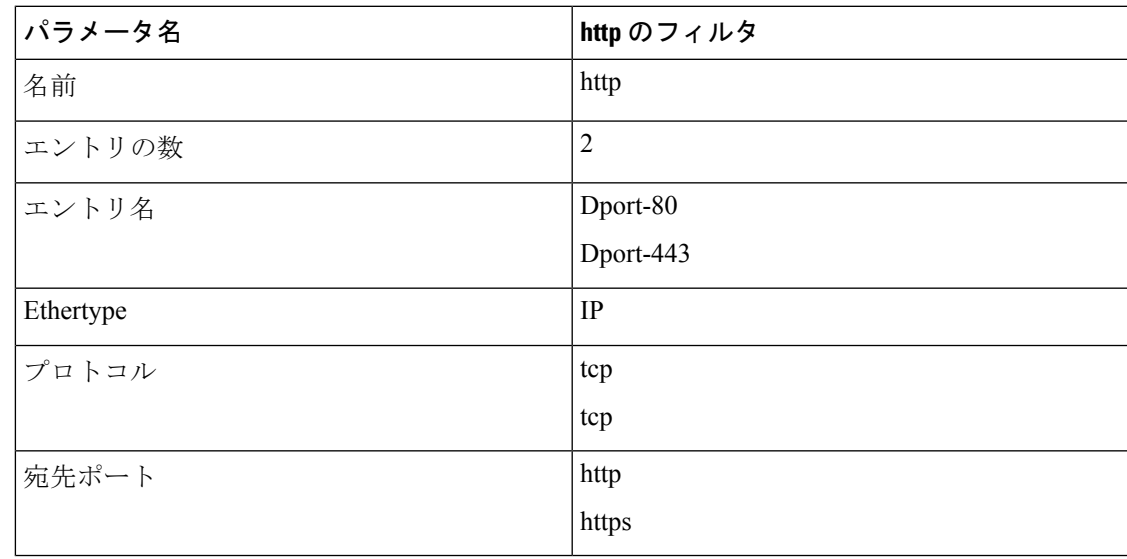

# **rmi** および **sql** 用のフィルタを作成するパラメータ

この例での rmi および sql 用のフィルタを作成するパラメータは次のとおりです。

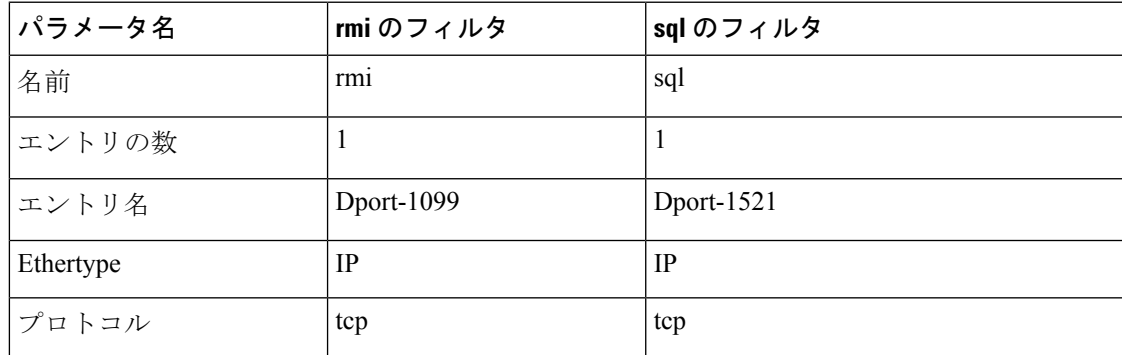

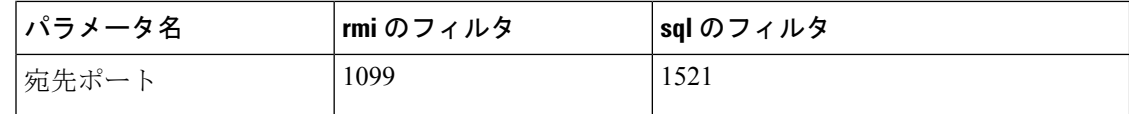

## **REST API** を使用したアプリケーション プロファイルの展開

EPG が使用するポートは、VM マネージャ (VMM) ドメインまたは EPG に関連付けられた物理 ドメインのいずれか 1 つに属している必要があります。

手順

ステップ **1** XML API を使用してアプリケーションを展開するには、次の HTTPPOST メッセージを送信し ます。

例:

POST https://*apic-ip-address*/api/mo/uni/tn-ExampleCorp.xml

ステップ **2** 次の XML 構造を POST メッセージの本文に含めます。

#### 例:

<fvTenant name="ExampleCorp">

```
<fvAp name="OnlineStore">
        <fvAEPg name="web">
            <fvRsBd tnFvBDName="bd1"/>
            <fvRsCons tnVzBrCPName="rmi"/>
            <fvRsProv tnVzBrCPName="web"/>
            <fvRsDomAtt tDn="uni/vmmp-VMware/dom-datacenter"delimiter=@/>
        \langle/fvAEPq>
        <fvAEPg name="db">
            <fvRsBd tnFvBDName="bd1"/>
            <fvRsProv tnVzBrCPName="sql"/>
            <fvRsDomAtt tDn="uni/vmmp-VMware/dom-datacenter"/>
        </fvAEPg>
        <fvAEPg name="app">
            <fvRsBd tnFvBDName="bd1"/>
            <fvRsProv tnVzBrCPName="rmi"/>
            <fvRsCons tnVzBrCPName="sql"/>
            <fvRsDomAtt tDn="uni/vmmp-VMware/dom-datacenter"/>
        </fvAEPg>
    \langle fvAp><vzFilter name="http" >
<vzEntry dFromPort="80" name="DPort-80" prot="tcp" etherT="ip"/>
<vzEntry dFromPort="443" name="DPort-443" prot="tcp" etherT="ip"/>
</vzFilter>
<vzFilter name="rmi" >
<vzEntry dFromPort="1099" name="DPort-1099" prot="tcp" etherT="ip"/>
</vzFilter>
<vzFilter name="sql">
<vzEntry dFromPort="1521" name="DPort-1521" prot="tcp" etherT="ip"/>
</vzFilter>
    <vzBrCP name="web">
```

```
<vzSubj name="web">
           <vzRsSubjFiltAtt tnVzFilterName="http"/>
        </vzSubj>
    </vzBrCP>
    <vzBrCP name="rmi">
       <vzSubj name="rmi">
           <vzRsSubjFiltAtt tnVzFilterName="rmi"/>
        </vzSubj>
    </vzBrCP>
    <vzBrCP name="sql">
       <vzSubj name="sql">
           <vzRsSubjFiltAtt tnVzFilterName="sql"/>
        </vzSubj>
    </vzBrCP>
</fvTenant>
```
文字列内の **fvRsDomAtt tDn="uni/vmmp-VMware/dom-datacenter"delimiter=@/**, **delimiter=@** はオプションです。デリミタを入力しなかった場合、システムはデフォルトのデ リミタである | を使用します。

XML 構造の最初の行は、ExampleCorp という名前のテナントを変更するかまたは必要に応じ て作成します。

<fvTenant name="ExampleCorp">

次の行は、OnlineStore という名前のアプリケーション ネットワーク プロファイルを作成しま す。

<fvAp name="OnlineStore">

アプリケーション ネットワーク プロファイル内の要素は、3 つのエンドポイント グループを 作成します(3台のサーバそれぞれに 1 つずつ)。以降の行は、web という名前のエンドポイ ント グループを作成し、既存の bd1 という名前のブリッジ ドメインに関連付けます。このエ ンドポイント グループは、rmi という名前のバイナリ契約で許可されたトラフィックのコン シューマまたは宛先であり、webという名前のバイナリ契約で許可されたトラフィックのプロ バイダーまたは送信元です。エンドポイント グループは、datacenter という名前の VMM ドメ インに関連付けられます。

```
<fvAEPg name="web">
    <fvRsBd tnFvBDName="bd1"/>
    <fvRsCons tnVzBrCPName="rmi"/>
    <fvRsProv tnVzBrCPName="web"/>
    <fvRsDomAtt tDn="uni/vmmp-VMware/dom-datacenter"/>
</fvAEPg>
```
残りの 2 つ、アプリケーション サーバとデータベース サーバのためのエンドポイント グルー プも同様の方法で作成されます。

以降の行は、HTTP (ポート 80) および HTTPS (ポート 443) という種類の TCP トラフィック を指定する、http という名前のトラフィック フィルタを定義します。

```
<vzFilter name="http" >
<vzEntry dFromPort="80" name="DPort-80" prot="tcp" etherT="ip"/>
<vzEntry dFromPort="443" name="DPort-443" prot="tcp" etherT="ip"/>
</vzFilter>
```
残りの2つ、アプリケーション データおよびデータベース (sql) データのためのフィルタも 同様の方法で作成されます。

次の行は、http という名前のフィルタを組み込む web という名前のバイナリ契約を作成しま す。

```
<vzBrCP name="web">
    <vzSubj name="web">
        <vzRsSubjFiltAtt tnVzFilterName="http"/>
    </vzSubj>
</vzBrCP>
```
残りの2つの契約は、rmiおよびsqlのデータプロトコルに対し、同様の方法で作成されます。 最後の行で構造を閉じます。

</fvTenant>

# <span id="page-35-0"></span>契約、タブー契約は、および優先グループ

## セキュリティ ポリシーの適用

トラフィックは前面パネルのインターフェイスからリーフスイッチに入り、パケットは送信元 EPG の EPG でマーキングされます。リーフ スイッチはその後、テナント エリア内のパケット の宛先 IP アドレスでフォワーディング ルックアップを実行します。ヒットすると、次のシナ リオのいずれかが発生する可能性があります。

- **1.** ユニキャスト(/32)ヒットでは、宛先エンドポイントの EPG と宛先エンドポイントが存 在するローカル インターフェイスまたはリモート リーフ スイッチの VTEP IP アドレスが 提供されます。
- **2.** サブネット プレフィクス(/32 以外)のユニキャスト ヒットでは、宛先サブネット プレ フィクスの EPG と宛先サブネット プレフィクスが存在するローカル インターフェイスま たはリモート リーフ スイッチの VTEP IP アドレスが提供されます。
- **3.** マルチキャスト ヒットでは、ファブリック全体の VXLAN カプセル化とマルチキャスト グループの EPG で使用するローカル レシーバのローカル インターフェイスと外側の宛先 IP アドレスが提供されます。

$$
\mathscr{A}
$$

マルチキャストと外部ルータのサブネットは、入力リーフスイッチでのヒットを常にもたらし ます。セキュリティ ポリシーの適用は、宛先 EPG が入力リーフ スイッチによって認識される とすぐに発生します。 (注)

転送テーブルの誤りにより、パケットがスパインスイッチの転送プロキシに送信されます。転 送プロキシはその後、転送テーブル検索を実行します。これが誤りである場合、パケットはド ロップされます。これがヒットの場合、パケットは宛先エンドポイントを含む出力リーフ ス イッチに送信されます。出力リーフ スイッチが宛先の EPG を認識するため、セキュリティ ポ リシーの適用が実行されます。出力リーフ スイッチは、パケット送信元の EPG を認識する必 要があります。ファブリック ヘッダーは、入力リーフ スイッチから出力リーフ スイッチに EPG を伝送するため、このプロセスをイネーブルにします。スパイン スイッチは、転送プロ キシ機能を実行するときに、パケット内の元の EPG を保存します。

出力リーフ スイッチでは、送信元 IP アドレス、送信元 VTEP、および送信元 EPG 情報は、学 習によってローカルの転送テーブルに保存されます。ほとんどのフローが双方向であるため、 応答パケットがフローの両側で転送テーブルに入力し、トラフィックが両方向で入力フィルタ リングされます。

## 契約とタブー契約

## セキュリティ ポリシー仕様を含むコントラクト

ACI セキュリティ モデルでは、コントラクトに EPG 間の通信を管理するポリシーが含まれま す。コントラクトは通信内容を指定し、EPGは通信の送信元と宛先を指定します。コントラク トは次のように EPG をリンクします。

EPG 1 --------------- コントラクト --------------- EPG 2

コントラクトで許可されていれば、EPG 1 のエンドポイントは EPG 2 のエンドポイントと通信 でき、またその逆も可能です。このポリシーの構造には非常に柔軟性があります。たとえば、 EPG 1 と EPG 2 間には多くのコントラクトが存在でき、1 つのコントラクトを使用する EPG が 3 つ以上存在でき、コントラクトは複数の EPG のセットで再利用できます。

また EPG とコントラクトの関係には方向性があります。EPG はコントラクトを提供または消 費できます。コントラクトを提供する EPG は通常、一連のクライアント デバイスにサービス を提供する一連のエンドポイントです。そのサービスによって使用されるプロトコルはコント ラクトで定義されます。コントラクトを消費する EPG は通常、そのサービスのクライアント である一連のエンドポイントです。クライアント エンドポイント (コンシューマ) がサーバ エ ンドポイント(プロバイダー)に接続しようとすると、コントラクトはその接続が許可されるか どうかを確認します。特に指定のない限り、そのコントラクトは、サーバがクライアントへの 接続を開始することを許可しません。ただし、EPG間の別のコントラクトが、その方向の接続 を簡単に許可する場合があります。

この提供/消費の関係は通常、EPG とコントラクト間を矢印を使って図で表されます。次に示 す矢印の方向に注目してください。

EPG 1 <------- 消費 -------- コントラクト <------- 提供 -------- EPG 2

コントラクトは階層的に構築されます。1 つ以上のサブジェクトで構成され、各サブジェクト には1つ以上のフィルタが含まれ、各フィルタは1つ以上のプロトコルを定義できます。

**CONTRACT FILTER ARP ARP reply ARP request** http http TCP https https ftp-data  $|P|$ dns EIGRP **CMP** Trill

次の図は、コントラクトが EPG の通信をどのように管理するかを示します。

#### 図 **10 : EPG/EPG** 通信を決定するコントラクト

図 **9 :** コントラクト フィルタ

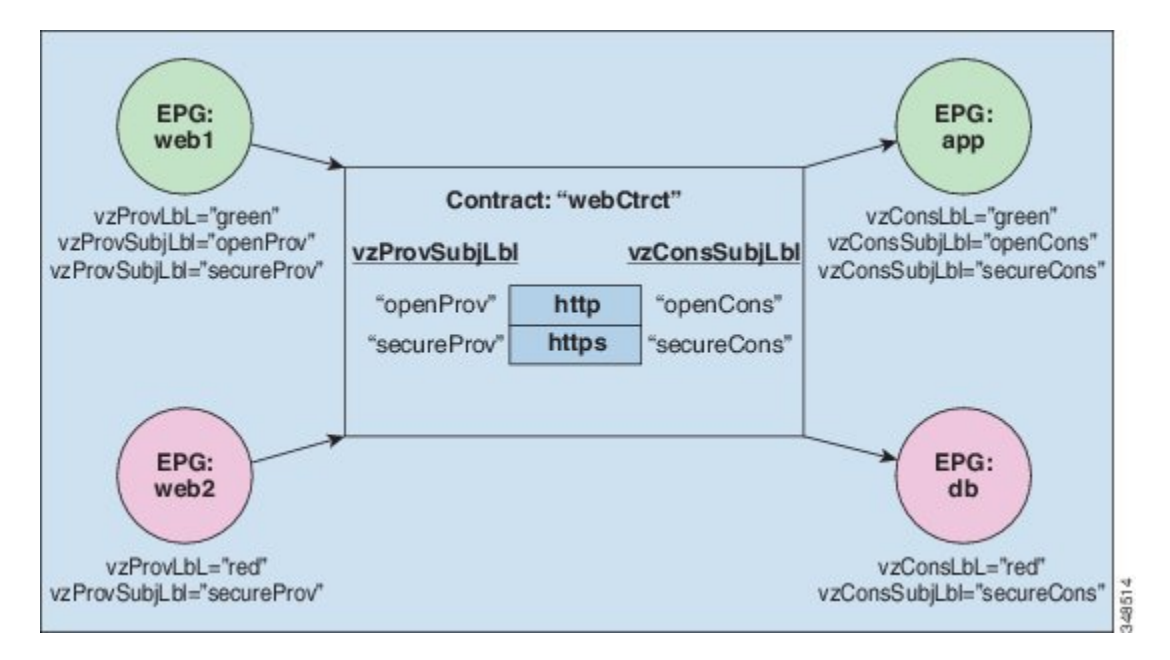

たとえば、TCP ポート 80 とポート 8080 を指定する HTTP と呼ばれるフィルタと、TCP ポート 443 を指定する HTTPS と呼ばれる別のフィルタを定義できます。その後、2 セットのサブジェ クトを持つwebCtrctと呼ばれるコントラクトを作成できます。openProvとopenCons areはHTTP フィルタが含まれるサブジェクトです。secureProv と secureCons は HTTPS フィルタが含まれ るサブジェクトです。このwebCtrctコントラクトは、Webサービスを提供するEPGとそのサー ビスを消費するエンドポイントを含む EPG 間のセキュアな Web トラフィックと非セキュアな Web トラフィックの両方を可能にするために使用できます。

これらの同じ構造は、仮想マシンのハイパーバイザを管理するポリシーにも適用されます。 EPG が Virtual Machine Manager (VMM) のドメイン内に配置されると、APIC は EPG に関連付 けられたすべてのポリシーをVMMドメインに接続するインターフェイスを持つリーフスイッ チにダウンロードします。VMM ドメインの完全な説明については、『*Application Centric Infrastructure Fundamentals*』の「*Virtual Machine Manager Domains*」の章を参照してください。 このポリシーが作成されると、APIC は EPG のエンドポイントへの接続を可能にするスイッチ を指定する VMM ドメインにそれをプッシュ(あらかじめ入力)します。VMM ドメインは、 EPG内のエンドポイントが接続できるスイッチとポートのセットを定義します。エンドポイン トがオンラインになると、適切な EPG に関連付けられます。パケットが送信されると、送信 元 EPG および宛先 EPG がパケットから取得され、対応するコントラクトで定義されたポリ シーでパケットが許可されたかどうかが確認されます。許可された場合は、パケットが転送さ れます。許可されない場合は、パケットはドロップされます。

コントラクトは 1 つ以上のサブジェクトで構成されます。各サブジェクトには 1 つ以上のフィ ルタが含まれます。各フィルタには1つ以上のエントリが含まれます。各エントリは、アクセ ス コントロール リスト (ACL) の 1 行に相当し、エンドポイント グループ内のエンドポイント が接続されているリーフ スイッチで適用されます。

詳細には、コントラクトは次の項目で構成されます。

- 名前:テナントによって消費されるすべてのコントラクト (common テナントまたはテナ ント自体で作成されたコントラクトを含む) にそれぞれ異なる名前が必要です。
- サブジェクト:特定のアプリケーションまたはサービス用のフィルタのグループ。
- フィルタ:レイヤ 2 ~ レイヤ 4 の属性 (イーサネット タイプ、プロトコル タイプ、TCP フラグ、ポートなど) に基づいてトラフィックを分類するために使用します。
- アクション:フィルタリングされたトラフィックで実行されるアクション。次のアクショ ンがサポートされます。
	- トラフィックの許可 (通常のコントラクトのみ)
	- トラフィックのマーク (DSCP/CoS) (通常のコントラクトのみ)
	- トラフィックのリダイレクト (サービス グラフによる通常のコントラクトのみ)
	- トラフィックのコピー(サービスグラフまたはSPANによる通常のコントラクトのみ)
	- トラフィックのブロック(禁止コントラクトのみ)

Cisco APIC リリース 3.2(x) および名前が EX または FX で終わるスイッチでは、標準 コントラクトで代わりに件名 [拒否] アクションまたは [コントラクトまたは件名の除 外] を使用して、指定のパターンを持つトラフィックをブロックできます。

- トラフィックのログ(禁止コントラクトと通常のコントラクト)
- エイリアス:(任意)変更可能なオブジェクト名。オブジェクト名は作成後に変更できませ んが、エイリアスは変更できるプロパティです。

このように、コントラクトによって許可や拒否よりも複雑なアクションが可能になります。コ ントラクトは、所定のサブジェクトに一致するトラフィックをサービスにリダイレクトした

り、コピーしたり、その QoS レベルを変更したりできることを指定可能です。具象モデルで アクセス ポリシーをあらかじめ入力すると、APIC がオフラインまたはアクセスできない場合 でも、エンドポイントは移動でき、新しいエンドポイントをオンラインにでき、通信を行うこ とができます。APIC は、ネットワークの単一の障害発生時点から除外されます。ACI ファブ リックにパケットが入力されると同時に、セキュリティポリシーがスイッチで実行している具 象モデルによって適用されます。

### コントラクト

EPG に加えて、コントラクト (vzBrCP) はポリシー モデルの主要オブジェクトです。EPG は 唯一、コントラクトのルールに従って他の EPG と通信できます。次の図は、管理情報ツリー (MIT) 内のコントラクトの場所とテナントの他のオブジェクトとの関係を示します。

#### 図 **<sup>11</sup> :** コントラクト

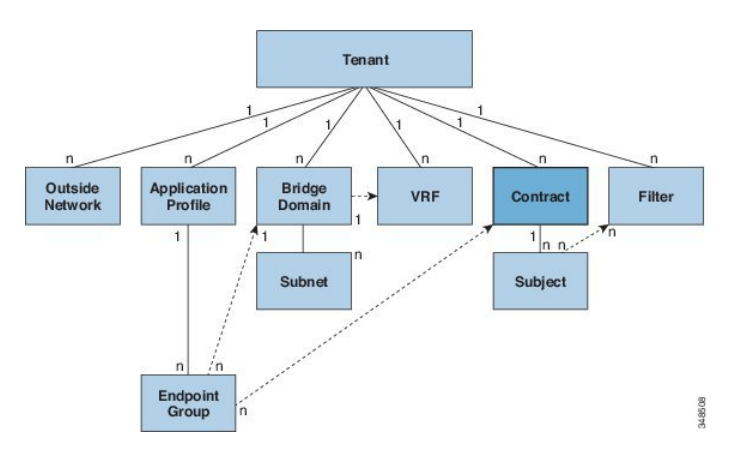

管理者は、コントラクトを使用して許可されるプロトコルやポートを含む EPG 間を通過でき るトラフィックのタイプを選択します。コントラクトがなければ、EPG間通信はデフォルトで ディセーブルになります。EPG 内の通信に必要なコントラクトはありません。EPG 内の通信 は常に暗黙的に許可されています。

VRF で Epg 間の通信の高い制御を有効にする優先契約グループを設定することもできます。 VRF で Epg のほとんどは、オープンな通信である必要がありますが、いくつかの他の Epg と の通信が制限のみする必要がありますと、は、通信を正確に制御するフィルタと契約優先グ ループと契約の組み合わせを設定できます。

コントラクトは、次のタイプのエンドポイント グループの通信を管理します。

• ACI ファブリック アプリケーション EPG (fvaEPg)間、テナント内およびテナント間の 両方

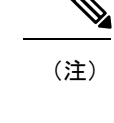

共有サービスモードの場合、コントラクトはテナント間通信に必 要です。A contract is used to specify static routes across VRFs, even though the tenant VRF does not enforce a policy.

- ACI ファブリック アプリケーション EPG とレイヤ 2 外部外側ネットワークのインスタン ス EPG (12extInstP) 間
- ACI ファブリック アプリケーション EPG とレイヤ 3 外部外側ネットワークのインスタン ス EPG (13extInstP) 間
- ACI ファブリック アウトオブバンド(mgmt0oB)またはインバンド(mgmtInB)管理 EPG 間

コントラクトは、プロバイダー、コンシューマ、またはその両方とラベル付された EPG 間の 通信を制御します。EPG プロバイダーは、コンシューマ EPG が従う必要のあるコントラクト を公開します。EPG とコントラクトの関係は、プロバイダーまたはコンシューマです。EPG がコントラクトを提供すると、通信が提供されたコントラクトに準拠している限り、そのEPG との通信は他の EPG から開始できます。EPG がコントラクトを使用すると、その EPG のエン ドポイントは、コントラクトを指定した EPG のエンドポイントと通信を開始できます。

(注)

1 つの EPG で同じコントラクトを指定および使用できます。EPG は複数のコントラクトを同 時に提供および消費することもできます。

### **REST API** を使用したコントラクトの設定

#### 手順

次の例のように、XML POST 要求を使用してコントラクトを設定します。

```
<vzBrCP name="webCtrct">
         <vzSubj name="http" revFltPorts="true" provmatchT="All">
             <vzRsSubjFiltAtt tnVzFilterName="Http"/>
             <vzRsSubjGraphAtt graphName="G1" termNodeName="TProv"/>
             <vzProvSubjLbl name="openProv"/>
             <vzConsSubjLbl name="openCons"/>
         </vzSubj>
         <vzSubj name="https" revFltPorts="true" provmatchT="All">
             <vzProvSubjLbl name="secureProv"/>
             <vzConsSubjLbl name="secureCons"/>
             < vzRsSubjFiltAtt tnVzFilterName="Https"/>
             <vzRsOutTermGraphAtt graphName="G2" termNodeName="TProv"/>
         </vzSubj>
    </vzBrCP>
```
### **REST API** を使用した禁止コントラクトの設定

#### 始める前に

次のオブジェクトを作成する必要があります。

- これで関連付けられるテナント **Taboo** 契約
- テナントのアプリケーション プロファイル
- テナントの最低 1 個の EPG

#### 手順

REST API を使用してタブー契約を作成するには、次の例ではよう XML を使用します。

#### 例:

```
<vzTaboo ownerTag="" ownerKey="" name="VRF64_Taboo_Contract"
dn="uni/tn-Tenant64/taboo-VRF64_Taboo_Contract" descr=""><vzTSubj
name="EPG_subject" descr=""><vzRsDenyRule tnVzFilterName="default"
directives="log"/>
</vzTSubj>
</vzTaboo>
```
## 契約とサブジェクトの例外

### コントラクトまたはコントラクトの件名の例外の設定

Cisco APIC リリース 3.2(1) では、EPG 間のコントラクトが拡張され、コントラクトに参加して いるコントラクトプロバイダまたはコンシューマのサブネットを拒否できます。インターEPG コントラクトおよびい内部 EPG コントラクトは、この機能でサポートされます。

プロバイダ EPG の件名を有効にして、件名またがコントラクトの例外で一致基準が設定され ているものを除くすべてのコンシューマEPGとの通信が可能になります。たとえば、サブセッ トを除く、テナントのすべての EPG にサービスを提供するために EPG を有効にする場合、こ れら EPG を除外できます。これを設定するには、コントラクトまたはそのコントラクトの件 名のいずれかで例外を作成します。サブセットがコントラクトの提供または消費のアクセスを 拒否します。

ラベル、カウンタ、許可および拒否ログは、コントラクトおよび件名の例外でサポートされて います。

コントラクトのすべての件名に例外を適用するには、コントラクトに例外を追加します。コン トラクトの単一の件名にのみ例外を適用する場合、件名に例外を追加します。

件名にフィルタを追加する場合、フィルタのアクションを設定できます(フィルタ条件に一致 するオブジェクトを許可または拒否する)。また、**[**拒否**]**フィルタについては、フィルタの優 先順位を設定することができます。**[**許可**]**フィルタは常にデフォルトの優先順位があります。 自動拒否の件名-フィルタ関係をマーキングすると、件名に一致している場合、各 EPG のペア に適用されます。コントラクトと件名には、複数の件名-フィルタ関係を含むことができます。 これは、フィルタに一致するオブジェクトを許可または拒否するように独自に設定できます。

#### 例外タイプ

コントラクトと件名の例外は次のタイプに基づき、\* ワイルドカードなどの正規表現を含むこ とができます。

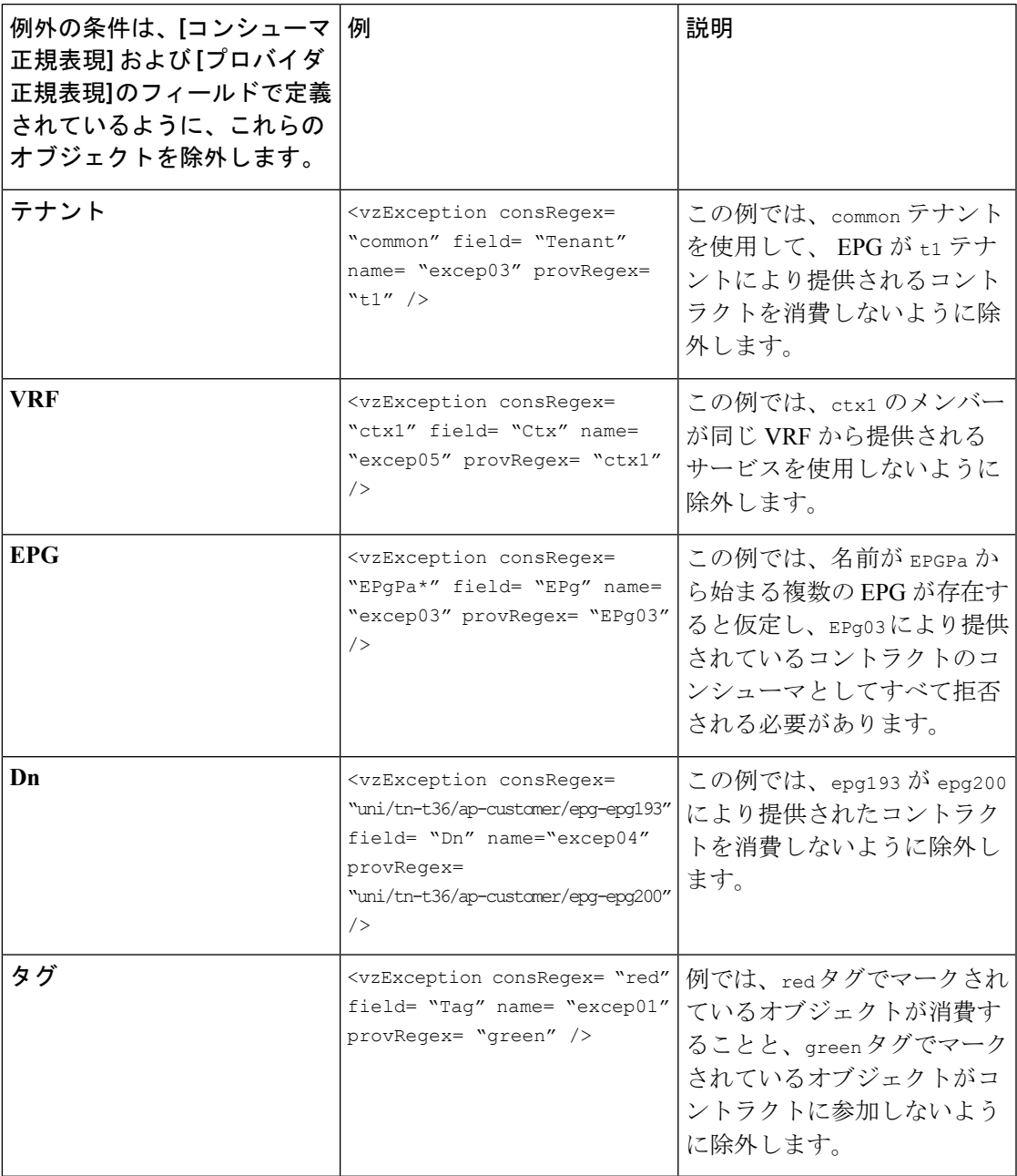

### **REST API** を使用した契約またはサブジェクトの例外の設定

このタスクでは、ほとんどの EPG の通信を許可するコントラクトを設定しますが、それらの サブネットへのアクセスを拒否します。契約またはサブジェクトには、複数の例外を追加する ことができます。

#### 始める前に

テナント、VRF、アプリケーション プロファイル、EPG を設定して、コントラクトを提供し 消費します。

#### 手順

ステップ **1** 次の例のような XML を POST 送信することによりフィルタを作成します:

#### 例:

```
<vzFilter name='http-filter'>
   <vzEntry name='http-e' etherT='ip' prot='tcp'/>
    <vzEntry name='https-e' etherT='ip' prot='tcp'/>
</vzFilter>
```
ステップ **2** 次の例のようなXMLをPOST送信することにより、サブジェクトを利用できないようにEPg01 を例外とし、提供できないように EPg03 を例外とします:

vzException MO は、vzBrCP または vzSubj MO に含めることができます。

#### 例:

```
<vzBrCP name="httpCtrct" scope="context">
   <vzSubj name="subj1"
       <vzException consRegex="EPg01" field="EPg" name="excep01" provRegex=EPg03"/>
   <vzSubj/>
        <vzRsSubjFiltAtt tnVzFilterName="http-filter" Action="deny"/>
         <vzRsSubjFiltAtt tnVzFilterName="https-filter" Action="permit"/>
    </vzSubj>
</vzBrCP>
```
## **REST API** を使用した **EPG** のコントラクト継承の設定

### コントラクト継承について

関連する契約を新しい EPG に統合するため、EPG を有効にして同じテナントの別の EPG に直 接関連する契約すべて(提供済み/消費済み)を継承できます。コントラクトの継承は、アプ リケーション EPG、マイクロセグメント EPG、L2Out EPG、および L3Out EPG に設定できま す。

リリース3.xでは、EPG間の提供済み/消費済みの両方の契約に、契約を継承する設定も可能で す。EPG 間契約が、モデル名や後発のモデルの最後に EX または EX が付く、Cisco Nexus 9000 シリーズ スイッチでサポートされています。

EPG を有効にし、APIC GUI、NX-OS スタイル CLI、REST API を使用して、別の EPG に直接 関連する契約すべてを継承できます。

図 **12 :** コントラクトの継承

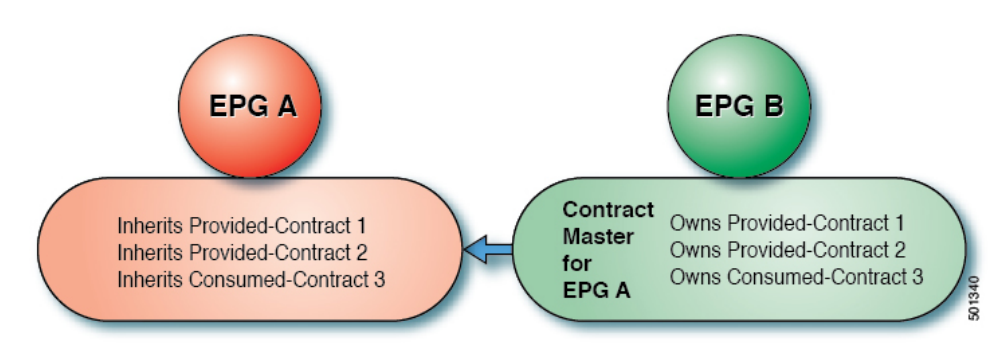

上の図で、EPG A は EPG B から(EPG A の契約マスター)提供済みの契約 1 および 2、消費 済みの契約 3 を継承するように設定されています。

コントラクト継承を設定する際は、次のガイドラインに従ってください。

- コントラクト継承は、アプリケーション EPG、マイクロセグメント (uSeg) EPG、外部 L2Out EPG、および外部 L3Out EPG 用に設定できます。コントラクト関係は同じタイプの EPG 間で確立する必要があります。
- 関係が確立されると、提供するコントラクトと消費するコントラクトの両方がコントラク ト マスターから継承されます。
- コントラクト マスターとコントラクトを継承する EPG は同じテナント内にある必要があ ります。
- マスター契約への変更は、すべての継承に伝播されます。新しい契約がマスターに追加さ れる場合、継承先にも追加されます。
- EPG は、複数のコントラクト マスターからコントラクトを継承することができます。
- コントラクト継承は単一のレベルでのみサポートされ(連結できない)、コントラクトマ スターがコントラクトを継承することはできません。
- コントラクト サブジェクト ラベルおよび EPG ラベルの継承がサポートされています。 EPG A が EPG B から契約を継承する場合、EPG A と EPG B で異なるサブジェクト ラベル が設定されていると、APIC は EPG B で設定されているサブジェクト ラベルのみを使用 し、どちらの EPG からもラベルを収集しません。
- EPGが契約に直接関連付けられている、または契約を継承しているかどうかに関わらず、 TCAM 内のエントリが消費されます。したがって契約スケール ガイドラインが引き続き 適用されます。詳細については、お使いのリリースの「検証されたスケーラビリティガイ ド」を参照してください。
- vzAny セキュリティ コントラクトとタブー コントラクはサポートされません。

契約の継承設定および継承済みおよびスタンドアロン契約を表示することに関する詳細は、 「*Cisco APIC* の基本設定ガイドを参照してください。

### **REST API** を使用したアプリケーション **EPG** のコントラクト継承の設定

#### 始める前に

EPG が使用するテナントとアプリケーション プロファイルを設定します。

**EPG** コントラクト マスターとして機能するようにアプリケーション EPG を設定します。

共有するコントラクトを設定し、コントラクト マスターに関連付けます。

#### 手順

REST API を使用してコントラクト継承を設定するには、コントラクトを継承する EPG に転送 される URL を指定して、次の XML および JSON の例のような XML を POST 送信します。

#### 例:

#### **XML** の例

```
<?xml version="1.0" encoding="UTF-8"?>
<!-- /api/node/mo/uni/tn-coke/ap-AP/epg-EPg_B.xml -->
<polUni>
```
 $<$ fvEPg>

```
<fvRsSecInherited tDn="uni/tn-coke/ap-AP/epg-EPg_B/>
  </fvEPg>
</polUni>
```
#### **JSON** の例

```
https://192.168.200.10/api/node/mo/uni/tn-coke/ap-AP/epg-EPg_B.json
fvAEPg":{"attributes":{
   "dn":"uni/tn-coke/ap-AP/epg-EPg_B","name":"EPg_C",
   "rn":"epg-EPg_C",
   "status":"created"},
   "children":[{
     "fvRsBd":{"attributes":{
        "tnFvBDName":"default",
        "status":"created,modified"},
        "children":[]}},{
     "fvRsSecInherited":{"attributes":{
        "tDn":"uni/tn-coke/ap-AP/epg-EPg_B",
        "status":"created"},
        "children":[]}}]}}
```
### **REST API** を使用した **uSeg EPG** のコントラクト継承の設定

#### 始める前に

EPG が使用するテナントとアプリケーション プロファイルを設定します。 **EPG** コントラクト マスターとして機能するようにアプリケーション EPG を設定します。 共有するコントラクトを設定し、コントラクト マスターに関連付けます。

#### 手順

REST APIを使用してuSegのコントラクト継承を設定するには、次の例のようなXMLをPOST 送信します。

```
<polUni>
    <fvTenant name="Tn1" >
        <fvAEPg descr="" dn="uni/tn-Tn1/ap-AP1/epg-uSeg1_301_120" fwdCtrl=""
isAttrBasedEPg="yes" matchT="AtleastOne" name="uSeg1_301_120" pcEnfPref="unenforced"
prefGrMemb="exclude" prio="unspecified">
            <fvRsSecInherited tDn="uni/tn-Tn1/ap-AP1/epg-uSeg1_301_100" />
            <fvRsSecInherited tDn="uni/tn-Tn1/ap-AP1/epg-uSeg1_301_110" />
            <fvRsSecInherited tDn="uni/tn-Tn1/ap-AP1/epg-uSeg1_301_50" />
            <fvRsSecInherited tDn="uni/tn-Tn1/ap-AP1/epg-uSeg1_301_60" />
            <fvRsSecInherited tDn="uni/tn-Tn1/ap-AP1/epg-uSeg1_301_30" />
            <fvRsSecInherited tDn="uni/tn-Tn1/ap-AP1/epg-uSeg1_301_10" />
            <fvRsSecInherited tDn="uni/tn-Tn1/ap-AP1/epg-uSeg1_301_40" />
            <fvRsSecInherited tDn="uni/tn-Tn1/ap-AP1/epg-uSeg1_301_70" />
            <fvRsSecInherited tDn="uni/tn-Tn1/ap-AP1/epg-uSeg1_301_90" />
            <fvRsSecInherited tDn="uni/tn-Tn1/ap-AP1/epg-uSeg1_301_20" />
            <fvRsSecInherited tDn="uni/tn-Tn1/ap-AP1/epg-uSeg1_301_80" />
           <fvRsNodeAtt descr="" encap="unknown" instrImedcy="immediate" mode="regular"
 tDn="topology/pod-1/node-108" />
           <fvRsNodeAtt descr="" encap="unknown" instrImedcy="immediate" mode="regular"
 tDn="topology/pod-1/node-109" />
           <fvRsDomAtt classPref="encap" delimiter="" encap="vlan-301" encapMode="auto"
instrImedcy="immediate" netflowPref="disabled" primaryEncap="unknown"
resImedcy="immediate" tDn="uni/phys-PhysDom1" />
            <fvRsCustQosPol tnQosCustomPolName="" />
            <fvRsBd tnFvBDName="T1BD21" />
            <fvCrtrn descr="" match="any" name="default" nameAlias="" ownerKey=""
ownerTag="" prec="0">
                <fvIpAttr descr="" ip="192.14.1.120" name="0" nameAlias="" ownerKey=""
ownerTag="" usefvSubnet="no" />
            </fvCrtrn>
        \langle fvAEPq>
    </fvTenant>
</polUni>
```
#### 次のタスク

### **REST API** を使用した **L2Out EPG** のコントラクト継承の設定

#### 始める前に

EPG が使用するテナントとアプリケーション プロファイルを設定します。 **L2Out** コントラクト マスターとして機能するように L2Out EPG を設定します。 共有するコントラクトを設定し、コントラクト マスターに関連付けます。

#### 手順

REST API を使用して L2Out EPG のコントラクト継承を設定するには、次の例のような XML を POST 送信します。

```
<polUni>
  <fvTenant name="Tn1" >
     <l2extOut name="l2out1">
       <l2extRsEBd encap="vlan-51" tnFvBDName="T1BD1" />
        <l2extRsL2DomAtt tDn="uni/l2dom-l2Dom1" />
       <l2extLNodeP name="default" >
          <l2extLIfP name="default" >
             <l2extRsPathL2OutAtt tDn="topology/pod-1/protpaths-108-109/pathep-[VPC83]"
 />
           </l2extLIfP>
        </l2extLNodeP>
        <l2extInstP matchT="AtleastOne" name="l2Ext1">
           <fvSubnet ctrl="nd" ip="192.13.1.10/24" preferred="no" scope="public,shared"
virtual="no" />
          <fvRsProv tnVzBrCPName="T1ctr_tcp" />
        </l2extInstP>
     </l2extOut>
     <l2extOut name="l2out2">
       <l2extRsEBd encap="vlan-53" tnFvBDName="T1BD3" />
       <l2extRsL2DomAtt tDn="uni/l2dom-l2Dom1" />
        <l2extLNodeP name="default" >
           <l2extLIfP name="default" >
             <l2extRsPathL2OutAtt tDn="topology/pod-1/protpaths-108-109/pathep-[VPC84]"
 />
          </l2extLIfP>
        </l2extLNodeP>
        <l2extInstP matchT="AtleastOne" name="l2Ext3" prefGrMemb="exclude">
          <fvSubnet ctrl="nd" ip="192.13.2.10/24" preferred="no" scope="public,shared"
 virtual="no" />
          <fvRsSecInherited tDn="uni/tn-Tn1/l2out-l2out1/instP-l2Ext1" />
        </l2extInstP>
     </l2extOut>
  </fvTenant>
</polUni>
```
### **REST API** を使用した **L3Out EPG** のコントラクト継承の設定

#### 始める前に

EPG が使用するテナントとアプリケーション プロファイルを設定します。 **L3Out** コントラクト マスターとして機能するように L3Out EPG を設定します。 共有するコントラクトを設定し、コントラクト マスターに関連付けます。

#### 手順

REST API を使用して L3Out EPG のコントラクト継承を設定するには、次の例のような XML を POST 送信します。

```
<polUni>
  <fvTenant name="Tn6" >
  <!— L3out creation -->
    <ospfIfPol deadIntvl="40" helloIntvl="10" name="ospf1" pfxSuppress="inherit" prio="1"
 rexmitIntvl="5" xmitDelay="1" />
     <l3extOut enforceRtctrl="export" name="T6L3out821">
        <ospfExtP areaCost="1" areaCtrl="redistribute,summary" areaId="0.0.0.1"
areaType="regular" />
        <l3extRsL3DomAtt tDn="uni/l3dom-L3Dom1" />
        <l3extRsEctx tnFvCtxName="T6ctx21" />
        <l3extLNodeP name="l3out_vpc82_prof" >
           <l3extRsNodeL3OutAtt rtrId="1.1.1.8" rtrIdLoopBack="yes"
tDn="topology/pod-1/node-108">
              <l3extInfraNodeP fabricExtCtrlPeering="no" />
           </l3extRsNodeL3OutAtt>
           <l3extRsNodeL3OutAtt rtrId="1.1.1.9" rtrIdLoopBack="yes"
tDn="topology/pod-1/node-109">
              <l3extInfraNodeP fabricExtCtrlPeering="no" />
           </l3extRsNodeL3OutAtt>
           <l3extLIfP name="ospf1" >
              <ospfIfP authKeyId="1" authType="none" >
                 <ospfRsIfPol tnOspfIfPolName="ospf1" />
              </ospfIfP>
              <l3extRsPathL3OutAtt encap="vlan-551" ifInstT="ext-svi" mode="regular"
mtu="1500" tDn="topology/pod-1/protpaths-108-109/pathep-[VPC82]" >
                 \langlel3extMember addr="192.16.51.1/24" llAddr="0.0.0.0" side="B" />
                 <l3extMember addr="192.16.51.2/24" llAddr="0.0.0.0" side="A" />
              </l3extRsPathL3OutAtt>
              <l3extRsNdIfPol tnNdIfPolName="" />
           </l3extLIfP>
        </l3extLNodeP>
        <l3extInstP matchT="AtleastOne" name="T6l3Ext821">
              <fvRsProv tnVzBrCPName="T6ctr_UDP_TCP2" />
              <fvRsCons tnVzBrCPName="T6ctr_UDP_TCP1" />
           <l3extSubnet ip="192.16.51.0/24"
scope="import-security,shared-rtctrl,shared-security" />
              <l3extSubnet ip="192.16.61.0/24"
scope="import-security, shared-rtctrl, shared-security" />
              <vzConsSubjLbl name="tcp" tag="green" />
           <vzProvSubjLbl name="tcp" tag="green" />
        </l3extInstP>
```

```
<l3extInstP matchT="AtleastOne" name="T6l3Ext823">
           <fvRsSecInherited tDn="uni/tn-Tn6/out-T6L3out821/instP-T6l3Ext821" />
              <l3extSubnet ip="192.16.63.0/24"
scope="import-security, shared-rtctrl, shared-security" />
        </l3extInstP>
     </l3extOut>
  </fvTenant>
</polUni>
```
# 優先グループ契約

## 契約優先グループについて

契約優先グループが設定されている VRF で、EPG に利用可能なポリシー適用には 2 種類あり ます。

- EPG を含む:EPG が契約優先グループのメンバーシップを持っている場合、EPG は契約 をせずにお互いに自由に通信できます。これは、source-any-destination-any-permitデフォル ト ルールに基づくものです。
- EPG を除外:優先グループのメンバーではない EPG は、相互に通信するために契約が必 要です。そうしない場合、デフォルトの source-any-destination-any-deny ルールが適用され ます。

契約優先グループ機能では、VRF で EPG 間のより高度な通信の制御が可能です。VRF の EPG のほとんどはオープン通信ですが、一部には他の EPG との制限がある場合、契約優先グルー プとフィルタ付きの契約の組み合わせを設定し、EPG 内の通信を正確に制御できます。

優先グループから除外されている EPG は、source-any-destination-any-deny デフォルト ルールを 上書きする契約がある場合にのみ、他 EPG と通信できます。

**VRF Included EPGs Excluded EPGs** G1 G<sub>2</sub> GB GА G3 http mongo G4 G5 GC

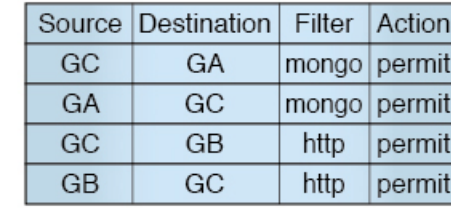

図 **13 :** 契約優先グループの概要

### 制限事項

any

GA

any

 $GB$ 

any GC

any

以下の制限が契約優先グループに適用されます。

Source Destination Filter Action

anv

any

GA

any

GB

any

GC

implicit permit

implicit deny

implicit deny

implicit deny

implicit deny

implicit deny

implicit deny

• L3Out およびアプリケーション EPG が契約優先グループで設定されており、EPG が VPC でのみ展開されているトポロジで、VPC の 1 つのリーフ スイッチのみに L3Out のプレ フィックス エントリがあることがわかります。この場合、VPC の他のリーフ スイッチに はエントリがなく、そのためトラフィックをドロップします。

この問題を回避するには、次のいずれかを行います。

- VRF の契約グループを無効および再度有効にします。
- L3Out EPG のプレフィックス エントリを削除し再度作成します。
- また、サービス グラフ契約のプロバイダまたはコンシューマ EPG が契約グループに含ま れる場合、シャドウ EPG は契約グループから除外できません。シャドウ EPG は契約グ ループで許可されますが、シャドウEPGが展開されているノードで契約グループポリシー の展開をトリガしません。ノードに契約グループポリシーをダウンロードするには、契約 グループ内にダミー EPG を展開します。

501168

### **REST API** を使用した契約優先グループの設定

次の例は、契約優先グループを作成 vrf64 、し、VRF で次の3つの Epg を作成します。

- epg ldap : 優先グループに含まれています
- メール : 優先グループに含まれています
- radius : 優先グループから除外

#### 始める前に

VRF で、テナント、Vrf、および、Epg を作成します。

#### 手順

XML の例などと、post を送信することにより契約優先グループを作成します。

#### 例:

```
<polUni>
  <fvTenant name="tenant64">
    <fvCtx name="vrf64"> <vzAny prefGrMemb="enabled"/> </fvCtx>
    <fvBD name="bd64"> <fvRsCtx tnFvCtxName="vrf64"/> </fvBD>
   <fvAp name="app-lldp">
      <fvAEPg name="epg-ldap" prefGrMemb="include">
        <fvRsBd tnFvBDName="bd64"/>
        <fvRsPathAtt tDn="topology/pod-1/paths-101/pathep-[eth1/3]" encap="vlan-113"
instrImedcy="immediate"/>
      \langle fvAEPg>
      <fvAEPg name="mail" prefGrMemb="include">
        <fvRsBd tnFvBDName="bd64"/>
       <fvRsPathAtt tDn="topology/pod-1/paths-101/pathep-[eth1/4]" encap="vlan-114"
instrImedcy="immediate"/>
      \langle fvAEPq>
      <fvAEPg name="radius" prefGrMemb="exclude">
        <fvRsBd tnFvBDName="bd64"/>
        <fvRsPathAtt tDn="topology/pod-1/paths-101/pathep-[eth1/5]" encap="vlan-115"
instrImedcy="immediate"/>
      \langle fvAEPg>
    </fvAp>
 </fvTenant>
</polUni>
```
#### 次のタスク

通信を制御するには、契約の作成、 radius 他 Epg で EPG。

# <span id="page-52-0"></span>適用されるブリッジ ドメインの設定

適用されるブリッジドメイン(BD)設定では、関連付けられているブリッジドメイン内のサ ブネット ゲートウェイを ping できるサブジェクト エンドポイント グループ (EPG)で、エン ドポイントを作成する必要があります。

この設定では、任意のサブネット ゲートウェイに ping を送信できる IP アドレスのグローバル 例外リストを作成できます。

図 **<sup>14</sup> :** 適用されるブリッジ ドメイン

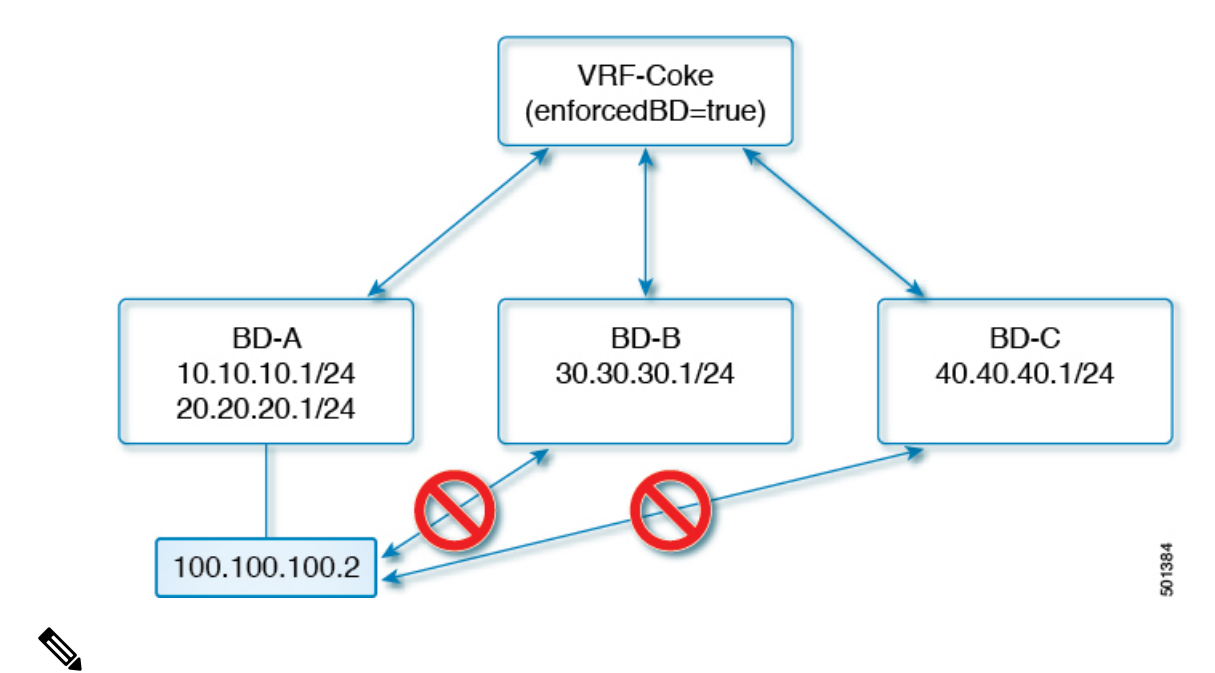

(注)

- 例外の IP アドレスは、すべての VRF 上ですべての BD ゲートウェイの ping を実行できま す。
- L3 アウトに設定されているループバック インターフェイスは、対象とするループバック インターフェイスに設定されている IP アドレスへの到達可能性を強制しません。
- eBGP ピア IP アドレスが、L3out インターフェイスのサブネットとは異なるサブネットに 存在している場合、許容される例外サブネットにピアサブネットを追加する必要がありま す。

そうしないと、送信元 IP アドレスが L3out インターフェイスのサブネットとは異なるサ ブネットに存在するため、eBGP トラフィックがブロックされます。

# **REST API** を使用した、適用されるブリッジ ドメインの設定

#### 手順

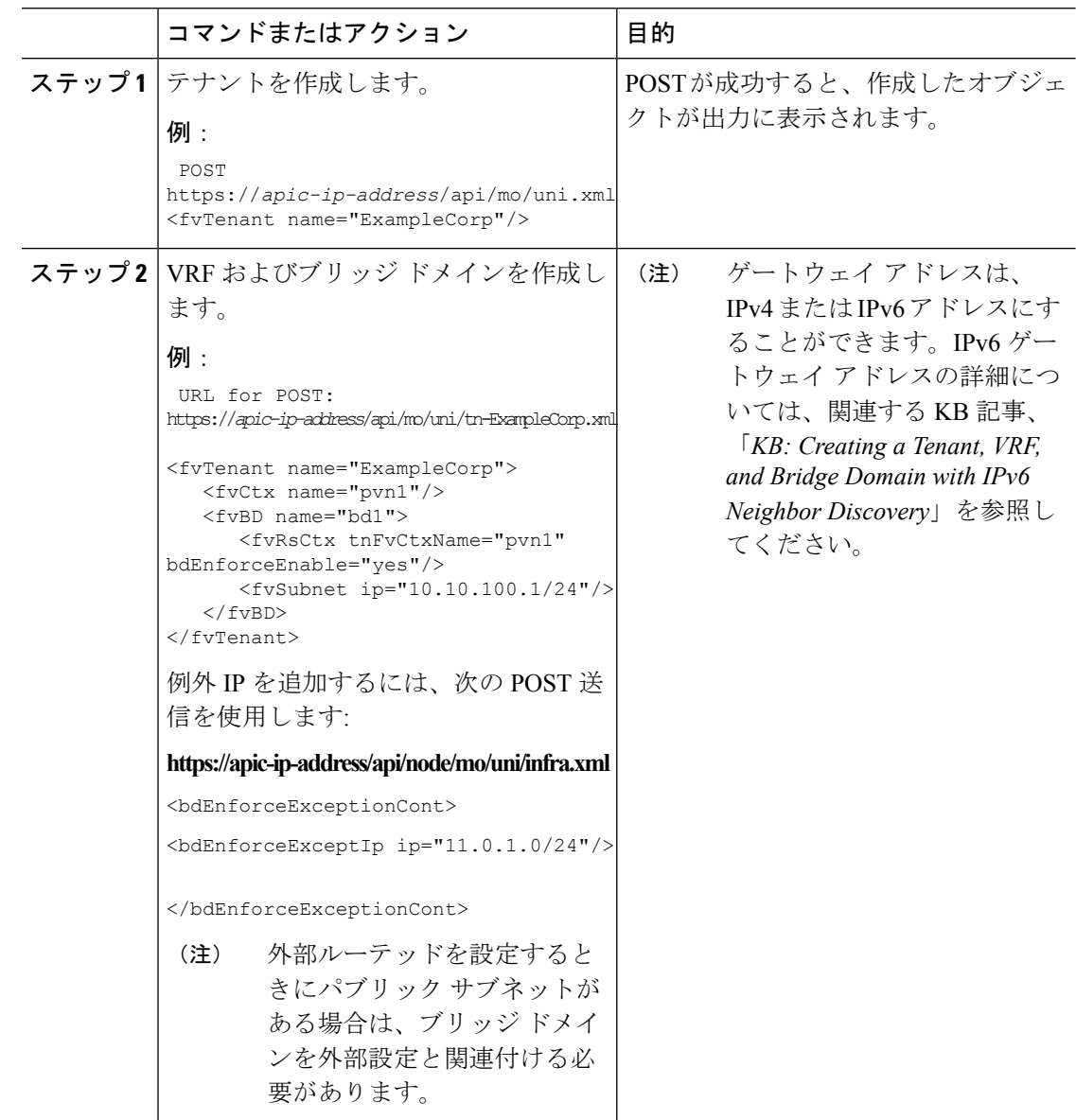